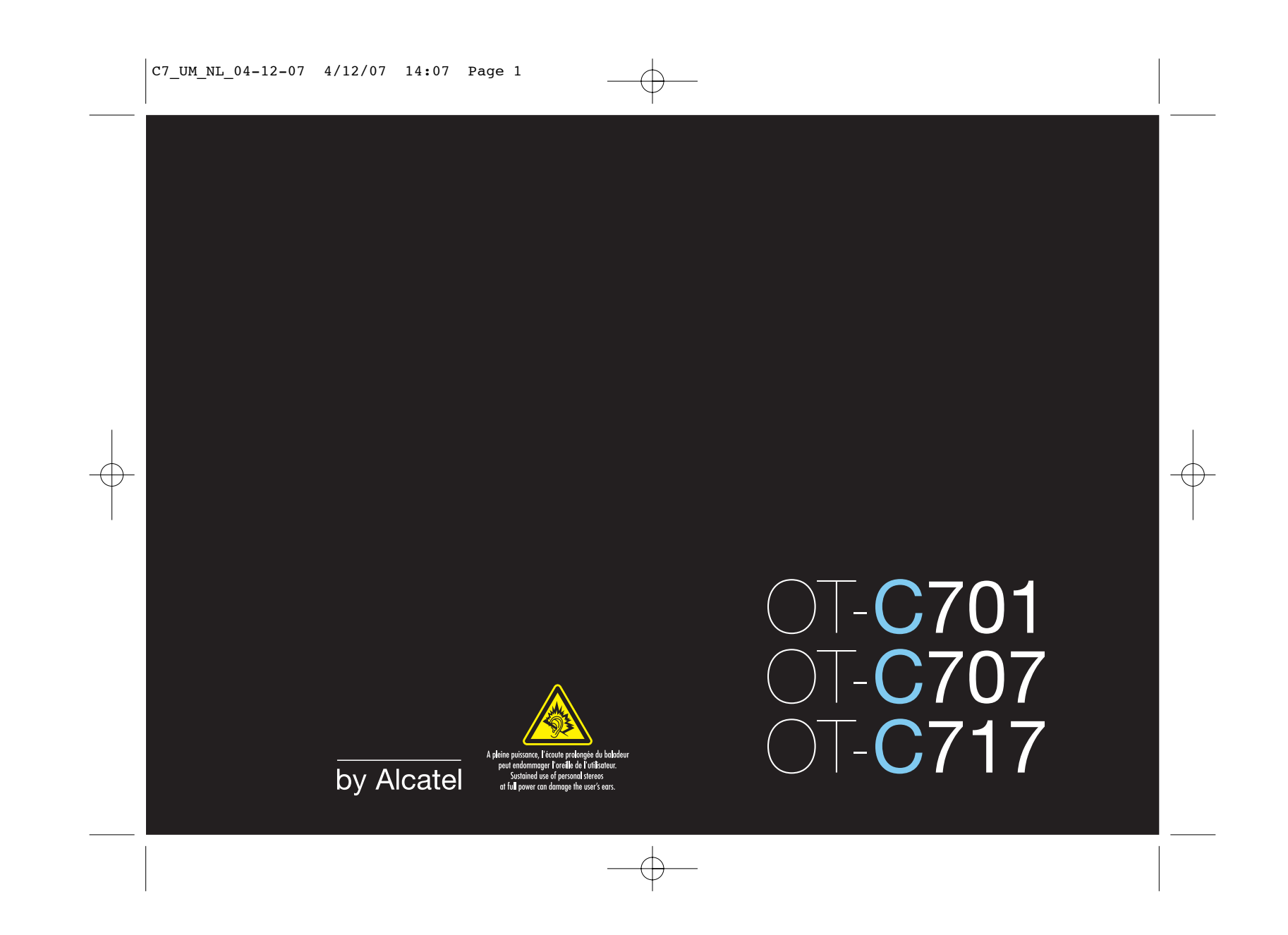

# **Inleiding ......................................**

T&A Mobile Phones dankt u voor het aanschaffen van deze mobiele telefoon.

# **Krachtige muziek- en videospeler**

- Met afspeellijst, songteksten en equalizer
- Video afspelen op volledig scherm
- Beelden bekijken op 1,8 inch TFT-scherm

# **Onbeperkt video opnemen**

• Maak uw clips zo lang als u zelf wilt  $^{\textrm{\tiny{(1)}}}$ 

# **USB-geheugen**

Gewoon een USB-stick

### **Webcam**

De beste metgezel voor instant messaging via de PC.

## **Bluetooth**

- Bluetooth 2.0
- A2DP-profiel (Bluetooth stereo)

# (1) Afhankelijk van accutijd en beschikbaar geheugen.

 $\mathbf{I}$ 

# **Inhoud ..........................................**

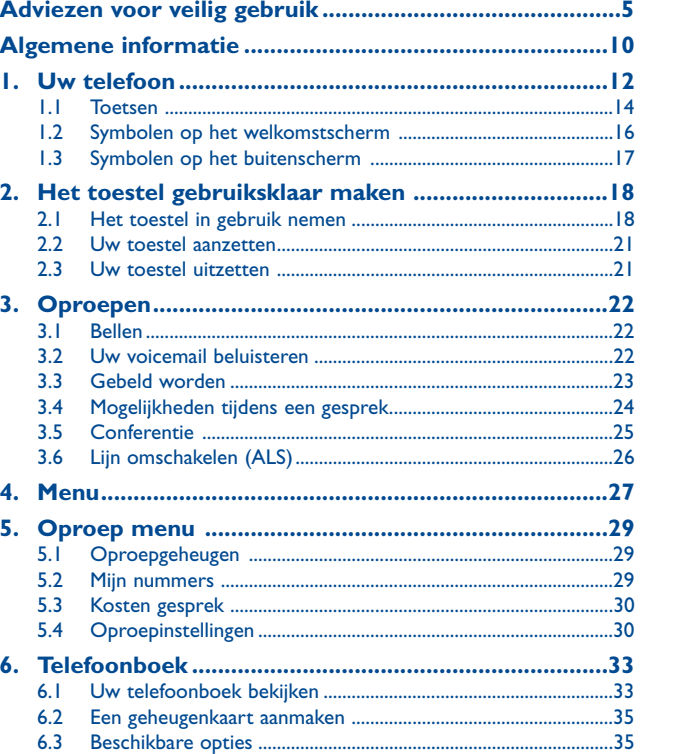

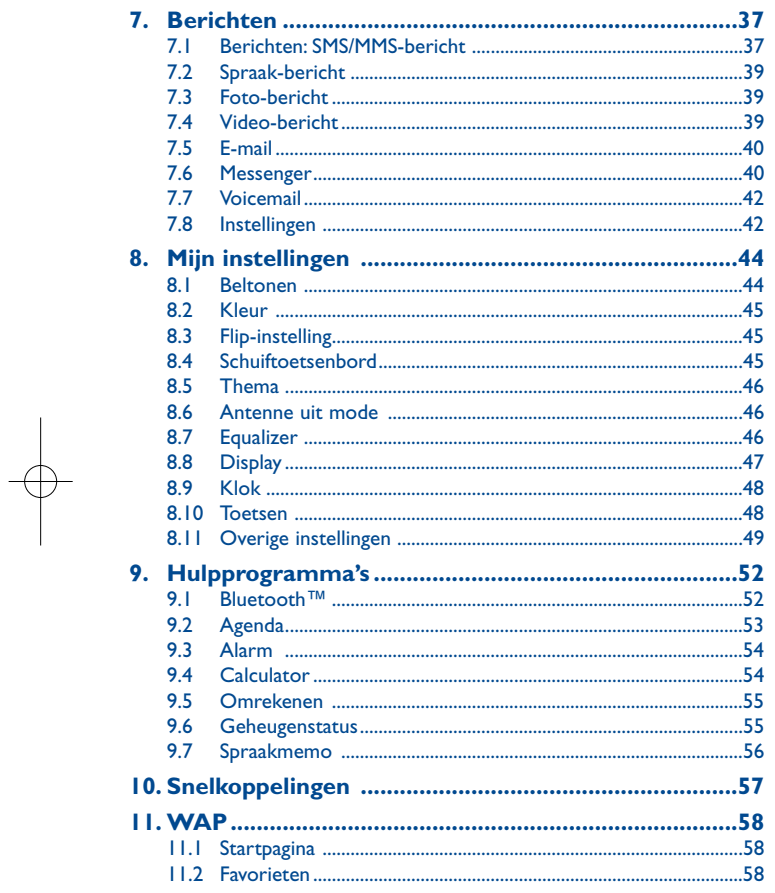

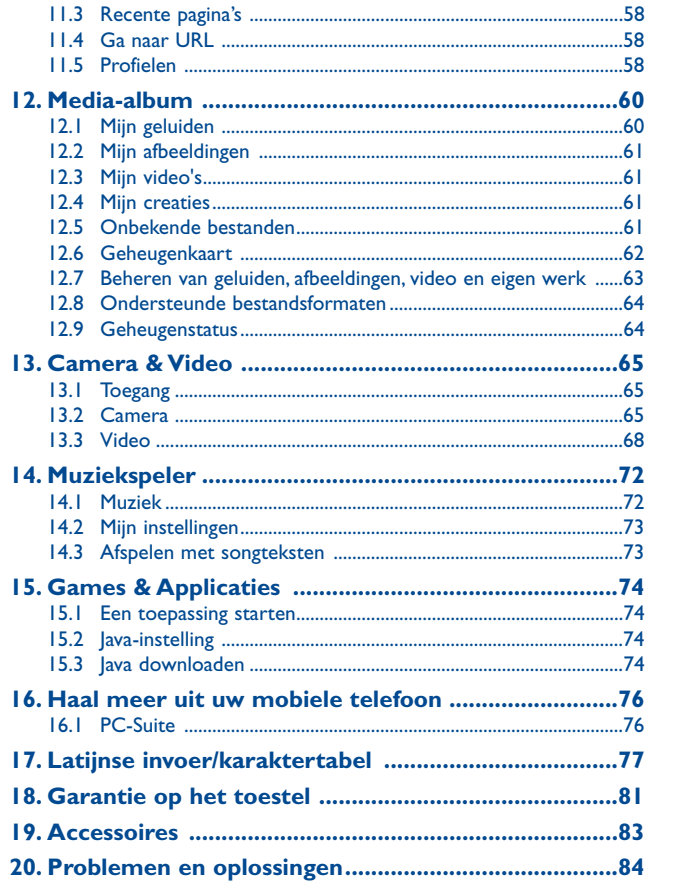

# $\overline{\mathbf{3}}$

 $\overline{4}$ 

# **Adviezen voor veilig gebruik ....**

Lees dit hoofdstuk zorgvuldig door voordat u uw toestel gebruikt. De fabrikant aanvaardt geen enkele aansprakelijkheid voor de gevolgen van onjuist gebruik of het niet opvolgen van de aanwijzingen uit deze handleiding.

#### **• VEILIGHEID IN DE AUTO**

 Uit onderzoek is gebleken dat het gebruik van een mobiele telefoon tijdens het autorijden een reëel gevaar kan vormen, ook wanneer gebruik wordt gemaakt van een handsfree-voorziening (carkit of headset). Daarom adviseren wij om uw telefoon tijdens het autorijden niet te gebruiken. Gebruik uw telefoon en de headset niet om onder het rijden naar muziek of de radio te luisteren. Het gebruik van een headset kan gevaarlijk zijn en is in sommige landen verboden.

De straling van het ingeschakelde toestel kan storingen veroorzaken in de elektronica van uw auto, bijvoorbeeld het ABS-systeem of de airbags. Daarom adviseren wij u om:

- uw toestel niet op het dashboard of in de buurt van de airbags te leggen,
- bij de fabrikant of de dealer te informeren of de elektronische systemen in de auto goed zijn afgeschermd tegen de straling van het toestel.

#### **• GEBRUIK**

 Voor optimale prestaties adviseren wij om het toestel van tijd tot tijd even uit te zetten. Schakel het toestel uit als u aan boord van een vliegtuig gaat.

In ziekenhuizen mogen mobiele telefoons niet aan staan, behalve op eventueel daarvoor bestemde plaatsen. Net als vele andere gangbare typen apparatuur kunnen mobiele telefoons andere draadloze elektrische of elektronische toestellen storen. Schakel uw telefoon uit wanneer u zich in de nabijheid bevindt van gassen of brandbare vloeistoffen. Houd u aan alle voorschriften en aanwijzingen (borden) die gelden voor gebruik van het toestel in brandstofdepots, benzinestations of chemische fabrieken en op andere plaatsen waar eventueel gevaar voor ontploffing bestaat.

Als het toestel aan staat, moet het altijd op ten minste 15 cm afstand van medische apparaten worden gehouden (bijvoorbeeld pacemakers, hoortoestellen, insulinepompen enz.). Houd het toestel bij het bellen tegen het oor dat niet aan dezelfde kant als het eventueel aanwezige apparaat zit.

Om gehoorschade te voorkomen, is het beter om de telefoon al aan te nemen voordat u het toestel aan uw oor brengt. Houd het toestel bij gebruik van de handsfreefunctie niet tegen uw oor. Het hoge geluidsvolume kan namelijk gehoorbeschadigingen veroorzaken.

Laat kinderen het toestel alleen onder toezicht gebruiken.

Denk er bij het verwisselen van de behuizing aan dat in het toestel stoffen aanwezig zijn die een allergische reactie kunnen veroorzaken.

Behandel uw toestel altijd met zorg en bewaar het in een stofvrije omgeving.

Stel uw toestel niet bloot aan slechte (weers-)omstandigheden (vocht, regen, binnendringen van vloeistoffen, stof, zeelucht, enz.). De fabrikant adviseert het toestel te gebruiken bij temperaturen van - $10^{\circ}$ C tot + 55  $^{\circ}$ C.

Bij temperaturen boven 55 °C kan de schermweergave verslechteren. Dit probleem is van voorbijgaande aard en niet ernstig.

In bepaalde situaties kunnen alarmnummers onbereikbaar zijn voor mobiele telefoons.

Zorg daarom dat u altijd ook nog op een andere manier een alarmnummer kunt bellen. Maak uw toestel niet zelf open en probeer niet zelf om het toestel te ontmantelen of te repareren. Laat uw toestel niet vallen. Gooi er niet mee en probeer niet om het te buigen.

### Beschilder uw mobiele telefoon niet.

Gebruik alleen accu's, laders en accessoires van Alcatel die geschikt zijn voor uw toestel (zie het overzicht van accessoires op pag. 83).T&A Mobile Phones Limited en hun dochterondernemingen aanvaarden geen enkele aansprakelijkheid voor schade die is ontstaan door het gebruik van andere laders of accu's.

 Maak regelmatig veiligheidskopieën van alle belangrijke gegevens die u in uw toestel bewaart, of hou deze ook op papier bij.

Sommige mensen krijgen epileptische aanvallen of vallen flauw wanneer zij naar flitslicht kijken of videospelletjes spelen. Dat kan ook gebeuren als die mensen daar eerder nooit last van hebben gehad.Als u wel eens een epileptische aanval hebt gehad of bent flauwgevallen of wanneer dit in uw familie voorkomt, is het beter om uw arts te raadplegen voordat u met uw toestel videospelleties speelt of het flitslicht van uw toestel gebruikt.

Ouders wordt geadviseerd om goed op hun kinderen te letten bij het spelen van videospelletjes of het gebruik van het flitslicht van het toestel. Stop altijd met het gebruik van het toestel en raadpleeg een arts bij een van de volgende verschijnselen: stuiptrekkingen, trillen van ogen of spieren, verwardheid, ongecontroleerde bewegingen of oriëntatieverlies. Om de kans hierop zo veel mogelijk te verkleinen, adviseren wij het volgende:

- speel geen spelletjes en gebruik geen flitslicht als u moe bent of slaap nodig hebt,
- neem elk uur altijd ten minste 15 minuten pauze,
- speel in een kamer waar alle verlichting aan is,
- houd het scherm zo ver mogelijk van u vandaan,
- stop met spelen en neem een paar uur rust voordat u verder speelt wanneer uw handen, polsen of armen vermoeid raken of pijn gaan doen,
- stop met spelen en raadpleeg een arts wanneer de klachten in uw handen, polsen of armen tijdens of na het spelen aanhouden.

Bij het spelen van spelletjes met uw toestel kunt u een onaangenaam gevoel in uw handen, armen, schouders, nek of andere lichaamsdelen krijgen. Houd u aan de aanwijzingen om klachten als peesschedeontsteking, het carpale-tunnelsyndroom of andere aandoeningen aan spieren of gewrichten te voorkomen.

Langdurige blootstelling aan zeer harde muziek van de muziekspeler kan gehoorbeschadigingen veroorzaken.

Zet het volume van uw toestel niet te hard. Gebruik alleen hoofdtelefoons die worden aanbevolendoor T&A Mobile Phones Limited en zijn dochterondernemingen.

## 5

#### **• PRIVACY**

 Bij het maken van foto's en geluidsopnamen met uw mobiele telefoon moet u zich houden aan de wettelijke regels die in uw land (of een ander land) gelden. Daarin kan bijvoorbeeld zijn vastgelegd dat het streng verboden is om foto's te nemen of geluidsopnamen te maken van mensen en hun omgeving en om deze te vermenigvuldigen of te verspreiden, omdat dat wordt beschouwd als een inbreuk op hun persoonlijke levenssfeer. De gebruiker van het toestel moet zo nodig altijd eerst toestemming hebben gekregen voordat hij geluidsopnamen maakt van privégesprekken of vertrouwelijke gesprekken of voordat hij een foto van iemand anders maakt. De fabrikant, de dealer en de verkoper van uw mobiele telefoon aanvaarden (evenals de provider) geen enkele aansprakelijkheid voor onjuist gebruik van het toestel.

#### **• ACCU**

 Controleer voordat u de accu uit het toestel haalt of het toestel is uitgeschakeld. Voor het gebruik van de accu gelden de volgende aanwijzingen:

- Probeer de accu niet te openen: deze bevat chemische stoffen die mogelijk brandwonden veroorzaken en schadelijke dampen vormen,
- De accu niet doorboren, demonteren of kortsluiten,

- De accu niet verbranden; houd hem gescheiden van het overige huisvuil en stel hem niet bloot aan temperaturen van meer dan 60 °C.

Zorg voor verwerking volgens de plaatselijke milieuvoorschriften. Gebruik de accu alleen voor het doel waarvoor hij is bestemd; gebruik nooit beschadigde accu's of accu's die niet zijn aanbevolen door T&A Mobile Phones Limited en/of hun dochterondernemingen.

Als dit symbool op uw toestel, de accu of accessoires staat, moet u ze - wanneer u ze  $\sqrt{2}$ afdankt - inleveren bij een speciaal inzamelingspunt voor gescheiden verwerking. Dat zijn bijvoorbeeld:

- Gemeentelijke vuilstortplaatsen met speciale bakken voor dit type afval; - Inzamelbakken op de verkooppunten.

Dit type afval gaat dan naar de recycling, zodat er geen schadelijke stoffen in het milieu terecht komen en het materiaal opnieuw kan worden gebruikt.

#### **Landen binnen de Europese Unie**

U kunt dit type afval gratis inleveren op deze inzamelpunten.

Alle producten die zijn voorzien van het symbool met de doorgehaalde vuilcontainer moeten bij

# deze inzamelingspunten worden ingeleverd.

## **Landen buiten de Europese Unie**

Als er in uw land of regio een systeem voor gescheiden afvalverwerking bestaat, moet u alle apparatuur die is voorzien van het symbool met de doorgehaalde vuilcontainer apart houden van het normale huisvuil. Breng deze apparatuur naar de inzamelpunten, zodat het materiaal kan worden gerecycled.

#### **• LADERS**

Netstroomladers moeten worden gebruikt bij temperaturen tussen 0 en 40 °C.

De laders die geschikt zijn voor uw mobiele telefoon voldoen aan de veiligheidseisen voor computer- en kantoorapparatuur. Omdat de elektrische specificaties per land kunnen verschillen, werkt een lader die u in uw eigen land hebt gekocht mogelijk niet in andere landen. Ze mogen alleen worden gebruikt voor het opladen van uw mobiele telefoon.

#### **• ELEKTROMAGNETISCHE STRALING**

 Een mobiele telefoon mag pas op de markt worden gebracht wanneer is aangetoond dat hij voldoet aan de internationale eisen (ICNIRP) of aan de eisen van Europese richtlijn 1999/5/EG (de "R&TTErichtlijn"). De bescherming van de volksgezondheid en de veiligheid van gebruikers en van alle anderen staan centraal in deze eisen en deze richtlijn.

DEZE MOBIELE TELEFOON VOLDOET AAN DE INTERNATIONALE EN EUROPESE EISENVOOR ELEKTROMAGNETISCHE STRALING

 Uw toestel is een combinatie van een radiozender en een ontvanger. Het is zodanig ontworpen en gebouwd dat de in internationale eisen (ICNIRP) (1) en door de Raad van de Europese Unie (Aanbeveling 1999/519/EG) <sup>(2)</sup> aanbevolen maximale waarden voor blootstelling aan radiofrequenties (RF) niet worden overschreden.

Deze maximale waarden maken deel uit van een heel pakket eisen en bepalen hoeveel radiostraling voor het grote publiek toelaatbaar is. Deze maximale waarden worden vastgesteld door onafhankelijke deskundigen op basis van geregeld diepgaand wetenschappelijk onderzoek. Bij de opgegeven grenswaarden wordt een ruime veiligheidsmarge aangehouden, die ieders veiligheid moet waarborgen, ongeacht leeftijd of gezondheidstoestand.

De norm voor blootstelling aan de straling van mobiele telefoons wordt bepaald aan de hand van een meeteenheid die in het Engels "Specific Absorption Rate" (SAR) wordt genoemd. In de internationale eisen en door de Raad van de Europese Unie is voor de SAR een gemiddelde maximale waarde vastgesteld van 2 W/ kg voor 10 g menselijk weefsel. De proeven om de SAR te bepalen, werden op alle frequentiebanden uitgevoerd onder de normale gebruiksomstandigheden en met het maximale toestelvermogen.

Hoewel de SAR wordt gemeten met het hoogst mogelijke toestelvermogen, zal de werkelijke SARwaarde bij gebruik van een mobiele telefoon in het algemeen veel lager uitvallen dan deze maximale waarden. Toestellen worden namelijk zo ontworpen dat zij niet altijd met hetzelfde vermogen werken en nooit meer vermogen uitstralen dan strikt noodzakelijk is voor een goede verbinding met het netwerk. Hoe dichter u zich dus bij een grondstation bevindt, des te lager zal het vermogen zijn.

- De ICNIRP-eisen zijn van kracht in de volgende regio's: Midden-Amerika (behalve Mexico), Zuid-Amerika, Noord- en Zuid-Afrika, het gebied van de Stille Oceaan (behalve Korea) en Australië.
- (2) Europese aanbeveling (1999/519/EG) is van kracht in de volgende regio's: Europa, Israël.

## C7 UM\_NL\_04-12-07 4/12/07 14:07 Page 9

De maximale SAR-waarde die voor dit toestel is gemeten bij gebruik aan het oor en overeenkomstig de norm, bedraagt 1.0 W/kg. Hoewel de SAR-waarden per toestel en gebruikssituatie kunnen verschillen, voldoen zij in alle gevallen aan de internationale eisen en aan de geldende Europese aanbeveling voor blootstelling aan radiofrequenties.

De Wereldgezondheidsorganisatie WHO is van mening dat op grond van de huidige wetenschappelijke kennis bij het gebruik van mobiele telefoons geen bijzondere veiligheidsmaatregelen hoeven te worden genomen.Wie echter bezorgd is om zijn gezondheid kan zichzelf of zijn kinderen minder aan radiostraling blootstellen door gesprekken kort te houden of door een handsfree-voorziening te gebruiken, waardoor het toestel verder van het hoofd en het lichaam kan worden gehouden (Factsheet 193).

Nadere informatie over elektromagnetische velden en de volksgezondheid is te vinden op het internetadres http://www.who.int/peh-emf.

Uw toestel is voorzien van een ingebouwde antenne.Voor een optimale gesprekskwaliteit moet u deze niet aanraken of beschadigen.

#### **• LICENTIES**

**X** 

**O** 

Obigo® is een geregistreerd handelsmerk van Obigo AB

**Wicco** Het MicroSD-logo is een handelsmerk.

> De term Bluetooth en de Bluetooth-logo's zijn eigendom van the Bluetooth SIG, Inc en worden door T&A Mobile Phones Limited en zijn dochterondernemingen in licentie gebruikt. Andere handelsmerken en handelsnamen zijn eigendom van de respectieve eigenaren.

> T9 tekstinvoer wordt beschermd door een of meer van de volgende Amerikaanse octrooien: 5, 187,480, 5,818,437, 5,945,928, 5,953,541, 6,011,554, 6,286,064, 6,307,548,6,307,549,en 6,636,162,6,646,573,en door de Europese octrooien:0 842 463 (96927260.8), 1 010 057 (98903671.0), 1 018 069 (98950708.2). Aanvullende nationale octrooien overal ter wereld aangevraagd.

 $\overline{law}$ 

Java™ en alle op Java™ gebaseerde logo's en merken zijn handelsmerken of gedeponeerde merken van Sun Microsystems Inc. in de Verenigde Staten en in andere landen.

# **Algemene informatie..................**

- **Website**: www.tctmobile.com
- **Klantenservice:** zie de folder "T&A Mobile Phones Services" of kijk op onze website.

Op onze website vindt u ook een overzicht van de meest gestelde vragen en de antwoorden daarop. U kunt uw vragen ook per e-mail aan ons sturen.

An electronic version of this user guide is available in English and other languages according to availability on our server: www.tctmobile.com

Uw toestel werkt op de GSM-netten in de frequentiebanden van 900 en 1800 MHz.

Dit toestel voldoet aan de essentiële eisen en andere relevante bepalingen van Richtlijn 1995/5/EG. De volledige Verklaring van Overeenstemming voor uw toestel is te lezen op onze website: www.tctmobile.com.

# **Beveiliging tegen diefstal (1)**

Uw telefoon heeft een IMEI-identificatienummer (het serienummer van uw toestel). Dit staat op het etiket van de verpakking en is opgeslagen in het geheugen van uw toestel.Wij adviseren u om dit nummer te noteren wanneer u het toestel voor het eerst gebruikt.Voer de cijfercombinatie \* # 0 6 # in om het nummer te zien. Bewaar het nummer op een veilige plaats. De politie of uw provider kunnen er naar vragen bij eventuele diefstal van uw toestel. Met behulp van dit nummer kan uw toestel worden geblokkeerd en daarmee onbruikbaar worden gemaakt voor anderen, ook wanneer er een andere SIM-kaart in het toestel wordt geplaatst.

# **Afwijzing van aansprakelijkheid**

In sommige gevallen kunnen er vanwege de softwareversie van uw toestel of vanwege speciale diensten van uw provider verschillen bestaan tussen beschrijvingen uit de handleiding en de feitelijke werking van het toestel.

# **Uw telefoon ..........................**

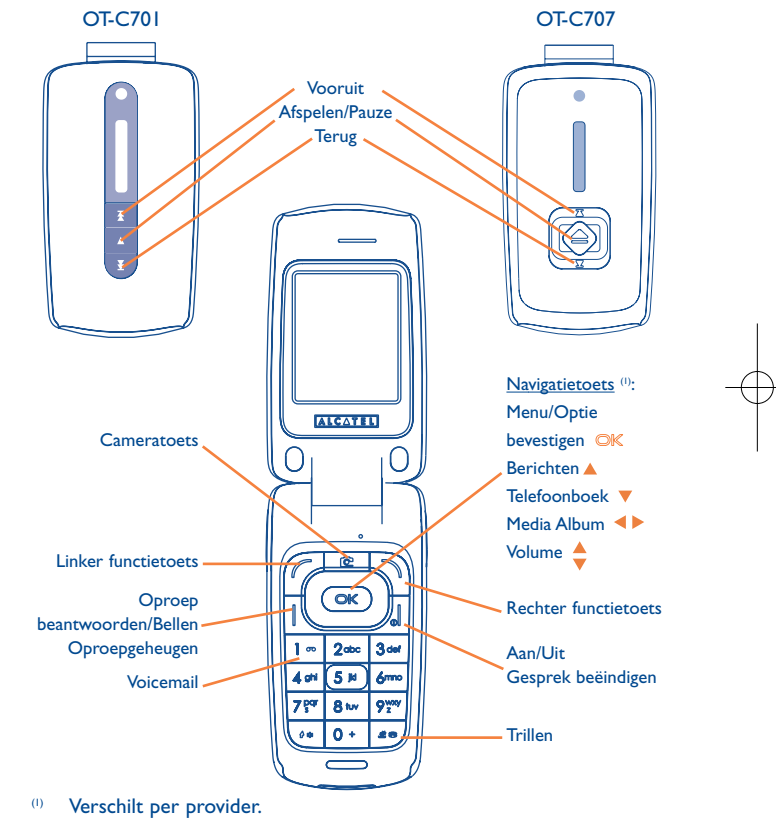

#### Maart 2007

(1) Informeer bij uw provider of deze dienst beschikbaar is. The Contract of Muslim of Verschilt per provider.

11

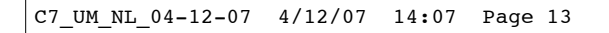

## OT-C717

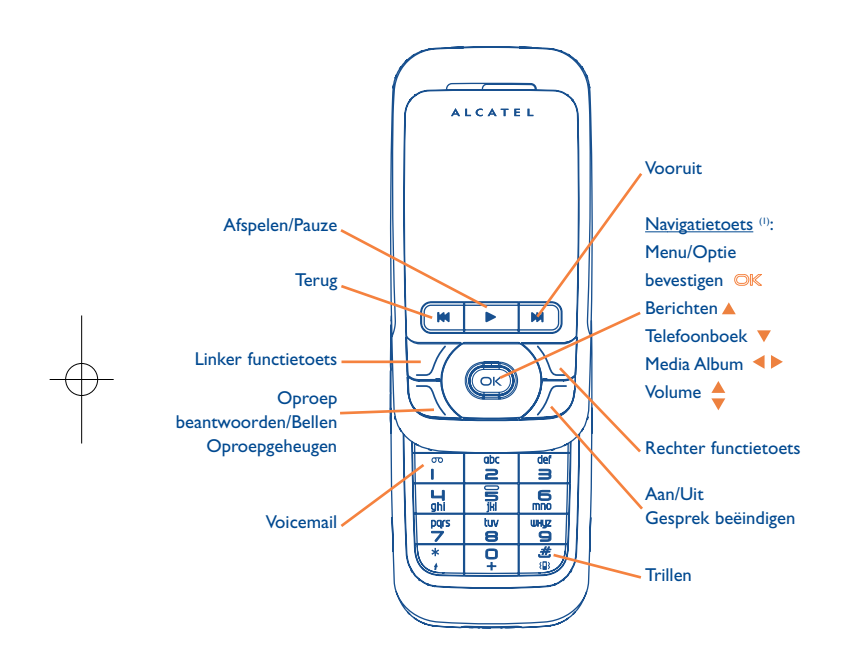

#### **1.1Toetsen**

൶

Navigatietoets  $\circledcirc$ Optie bevestigen (druk in het midden van de toets)

> BeantwoordenBellenOproepgeheugen (nummerherhaling) (kort indrukken)

Toestel aan/uit zetten (lang indrukken) Gesprek beëindigen Terug naar het welkomstscherm

Linker functietoets

Rechter functietoets

 $\sqrt{2}$ Voicemail beluisteren (lang indrukken)

#### Bij bewerken:  $0$  as

- Kort indrukken: invoertype veranderen
- Overschakelen van voorspellende T9-tekstinvoer naar normale tekstinvoer
- Lang indrukken: naar de symbolenlijst

(1) Verschilt per provider.

13

 $\frac{14}{14}$ 

- Vanuit het welkomstscherm 送船
	- Kort indrukken: #
	- Lang indrukken: trilfunctie aan/uit Bij bewerken:
	- Kort indrukken: (spatie)
	- Lang indrukken: woord toevoegen
- **Cameratoets** ் Kort indrukken: foto makenLang indrukken: naar scherm van Muziekspeler gaan en het laatste nummer afspelen.

 $\blacktriangleright$  (1) Kort indrukken: Afspelen/Pauze  $\left(\mathbb{D}\right)^{(2)}$  Lang indrukken: naar scherm van Muziekspeler gaan en laatste nummer afspelen.

(1) (Bij afspelen) Kort indrukken: vorige/volgende nummer Lang indrukken: vooruit-/terugspoelen

- **1.2Symbolen op het welkomstscherm (1)**
- $\blacksquare$ **Accustatus**.
- 鐤 **Trilalarm**: uw toestel trilt, maar beltonen en pieptonen zijn uitgeschakeld behalve alarmen (zie pag. 45).
- ❸ **Bluetooth status** (Blauw = Aan).
- Λ **Bluetooth status** (Verbonden met audio-apparaat).
- D. **Verbonden met headset**.
- 夙 **Doorschakeling actief**: uw gesprekken worden doorgeschakeld (zie pag. 31).
- ✿ **Herinnering ingesteld** (zie pag 54).
- ⊠ **U hebt een voicemailbericht ontvangen**.
- **B33 Gemiste oproepen**.
- G WAP-meldingen<sup>(2)</sup>.
- 响 **In uw eigen land een ander netwerk gebruiken**.
- 團 **Bezig met doorzoeken geheugenkaart**.
- 兩 **Doorzoeken geheugenkaart gereed**.
- 00 **Dubbele lijn** (2): toont de gekozen lijn.
- 떏 **GPRS aan.**
- ۵b **Muziekspeler aan.**
- ⊚ **Messenger.**

(1) OT-C701/717.

(2) OT-C707.

15

(1) Symbolen en andere illustraties uit deze handleiding kunnen afwijken.

(2) Verschilt per provider.

- المد **Sterkte van het ontvangen netwerksignaal**.
- 重 **USB-kabel aangesloten**.
- Ň **Er komt een bericht binnen**.
- ŵ **Er wordt een bericht verzonden**
- œ **Stilte**: beltonen, pieptonen en trilfunctie zijn uitgeschakeld op uw toestel, behalve voor herinneringen (zie pag. 45).
- ⊠ **Ongelezen bericht**.
- **Berichtenlijst vol**: Uw toestel kan geen nieuwe berichten meer M ontvangen. Ga naar de lijst met berichten en wis ten minste een bericht op uw SIM-kaart.
- ↑ **Gebieden met voordeeltarieven** (1).
- **STAR Antenne uit**.
- $|0\rangle$ **A2DP aangesloten**.
- **1.3Symbolen op het buitenscherm (2)**
- $\overline{\mathbf{m}}$ **Accustatus**.
- **Sterkte van het ontvangen netwerksignaal**.

(1) Informeer bij uw provider of deze dienst beschikbaar is.

**Antenne uit**.**Semi** 

**2Het toestel gebruiksklaar maken**

- **2.1Het toestel in gebruik nemen**
- **De SIM-kaart plaatsen en uit het toestel halen (1)**

Uw telefoon werkt pas als u de SIM-kaart in het toestel hebt geplaatst.

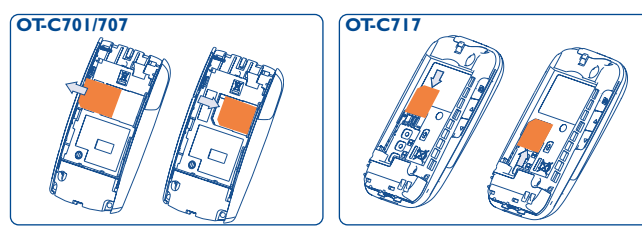

Schuif de SIM-kaart met de chip naar beneden op zijn plaats. Controleer of de kaart goed in het toestel is geplaatst. Om de kaart uit het toestel te halen drukt u er licht op, waarna u hem uit zijn vakje kunt schuiven.

## **De accu in het toestel plaatsen**

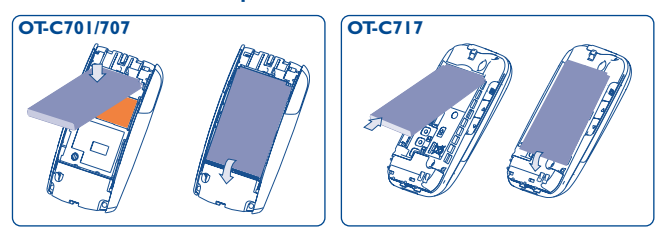

Klik de accu vast in het accuvak. Sluit dan het klepje van de telefoon.

(1) Informeer bij uw provider of uw SIM-kaart geschikt is voor 3V. De oude 5 volt kaarten kunnen niet meer gebruikt worden. Neem contact op met uw provider.

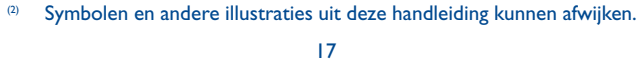

# C7\_UM\_NL\_04-12-07 4/12/07 14:07 Page 19

## **Accu uit het toestel halen**

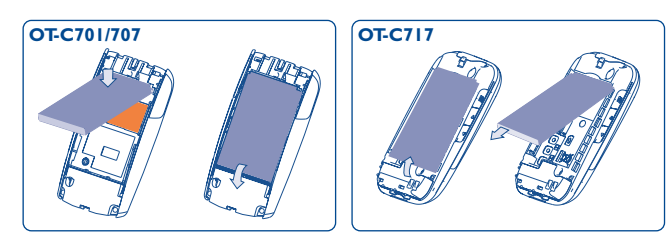

Klik het deksel los en vervolgens de accu, die u daarna uit het toestel kunt halen.

## **Opladen van de accu**

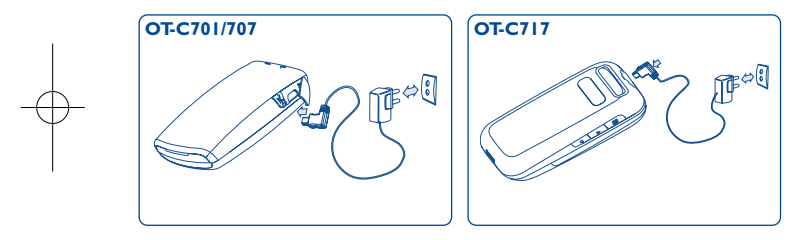

Acculader aansluiten

- Wanneer uw accu sterk ontladen is,kan het ongeveer 20 minuten duren voordat het opladen begint.
- Wees voorzichtig bij het aansluiten en loshalen van het laadsnoer op het toestel.
- Zorg dat de accu goed in het toestel zit voordat u de lader aansluit.
- Het stopcontact moet dichtbij en goed bereikbaar zijn. Gebruik geen verlengsnoeren.
- Laad de accu helemaal op (ongeveer 3 uur) als u de telefoon voor het eerst gebruikt.Wij adviseren om het toestel elke dag even op te laden. Het is het beste om de accu altijd helemaal op te laden ( $\text{[III]}$ ).

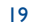

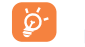

De accu is volledig opgeladen wanneer de animatie niet meer beweegt. Gebruik alleen laders van Alcatel.

## **Achterkant van het toestel verwijderen**

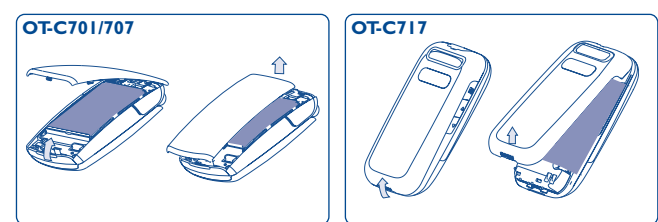

## **Achterkant terugplaatsen**

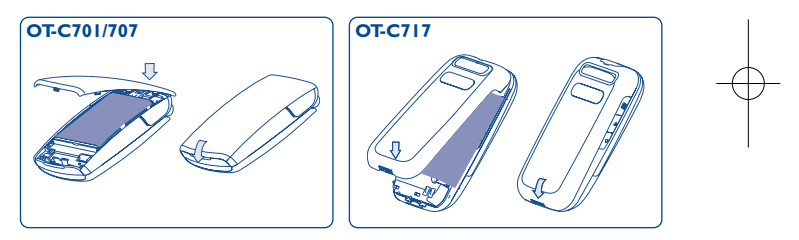

#### **2.2Uw toestel aanzetten**

စြ

Druk op de tot het toestel aanstaat. Voer dan indien nodig de PIN-code in en bevestig deze code met  $\mathsf{OK}$ . U ziet vervolgens het welkomstscherm.

Neem contact op met uw provider wanneer u niet weet wat uw PIN-code is of wanneer u hem vergeten bent. Bewaar uw PINcode apart van uw mobiele telefoon en berg de kaart op een veilige plaats op wanneer u uw toestel niet gebruikt.

Wanneer netwerkberichten op het beeldscherm verschijnen, drukt u op om deze berichten geheel te lezen of op de rechter functietoets om terug te gaan naar het welkomstscherm.

Wanneer het toestel een netwerk zoekt, ziet u "**Zoeken/ Alarmnummer**" op het beeldscherm.

Vanuit het opstartscherm kunt u ook naar "**Media-album**", "**Camera & Video**" en "**Muziek**" gaan, ook als er geen SIM-kaart in het toestel zit.

#### **2.3Uw toestel uitzetten**

Druk in het welkomstscherm op .

# **3Oproepen ..........................**

#### **3.1Bellen**

Toets het nummer in dat u wilt bellen en druk vervolgens op . Foutief ingevoerde tekens kunt u wissen met de rechter functietoets.

Om het gesprek te beëindigen drukt u op .

Om de speciale tekens "+","W" (wachten op kiestoon) of "P" ွစ်-(voor het opslaan van een nummer met een toestelnummer) houdt u de  $0 +$  ingedrukt (achtereenvolgens verschijnen 0, +, P, W in beeld).

## **Alarmnummer bellen**

Wanneer u binnen het bereik van een netwerk bent, kunt u het alarmnummer **112** of een ander door uw provider opgegeven alarmnummer bellen. Toets het nummer in en bevestig het met ook wanneer er geen SIM-kaart in het toestel zit. U hoeft geen PIN-code in te voeren of het toetsenbord vrij te geven.

#### **3.2Uw voicemail beluisteren (1)**

Uw voicemail zorgt ervoor dat u geen enkel telefoontje mist en werkt als een telefoonbeantwoorder die u op elk gewenst moment kunt beluisteren. Om uw voicemail te beluisteren, drukt u lang op 1 %.

(1) Informeer bij uw provider of deze dienst beschikbaar is.

## C7\_UM\_NL\_04-12-07 4/12/07 14:08 Page 23

Als het nummer voor toegang tot de voicemail van uw provider nog niet is ingevoerd, moet u het nummer intoetsen dat u van uw provider ontving. Informatie over het wijzigen van dit nummer vindt u op pag. 29 bij de optie "**Mijn nummers**".

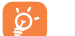

Neem voor vertrek contact op met uw provider wanneer u uw voicemail vanuit het buitenland wilt gebruiken.

#### **3.3Gebeld worden**

Wanneer u wordt gebeld, drukt u op . Om het gesprek te beëindigen, drukt u op  $\int$ .

Als het symbool  $\binom{13}{13}$  op het scherm staat, is de trilfunctie ingeschakeld. De beltoon is dan uitgeschakeld. Als het symbool & op het scherm staat, zijn zowel de trilfunctie als de beltoon uitgeschakeld.

# **Klepje open (1)**

- Druk op  $\|$  om een gesprek aan te nemen.

## **Klepje dicht (1)**

- Om een gesprek aan te nemen opent u het klepje (deze beantwoordoptie moet dan wel zijn ingeschakeld; zie pag 45).

Als het netwerk nummerweergave ondersteunt, ziet u het nummer van de beller op het scherm (informeer bij uw provider of deze dienst beschikbaar is).

23

## **De beltoon uitschakelen**

Druk een keer op de rechter functietoets terwijl het toestel belt. U kunt de oproep aannemen door op te drukken.

## **Een oproep weigeren**

Druk een keer op <sub>o</sub> of twee keer op de rechter functietoets.

#### **3.4Mogelijkheden tijdens een gesprek**

# **Beschikbare functies**

Tijdens een gesprek kunt u gebruik maken van uw telefoonboek of agenda, of SMS-berichten lezen enz. zonder de bestaande verbinding te verbreken. Hiervoor drukt u op  $\leftrightarrow$ .

- $\blacksquare$ Gesprek in wacht
- th. Huidige gesprek
- Handsfree

**LET OP**: Houd het toestel bij gebruik van de "**handsfree**" functie niet tegen uw oor. Het hoge geluidsvolume kan gehoorbeschadigingen veroorzaken.

- Telefoonboek
- $\boxtimes$ Berichten
- 圔 Agenda
- (普) Diensten<sup>(1)</sup>

Geluidsrecorder (het gesprek waarmee u bezig bent opnemen).

U kunt het geluid ook van het toestel overzetten naar een eventueel aangesloten BT-headset.

#### (1) Alleen OT-C701 en OT-C707.

(1) Informeer bij uw provider of deze dienst beschikbaar is.

## **Volume wijzigen**

U kunt het geluid met  $\triangle$  zachter of harder zetten.

## **Er komt een tweede oproep binnen**

- Tweede oproep beantwoorden (Zorg dat "**Wachtende opr.**" is ingeschakeld, zie pag. 30).
- Om tijdens een gesprek nog een tweede gesprek te beginnen voert u het nummer rechtstreeks in.

#### **3.5Conferentie (1)**

Met dit toestel kunt u met maximaal vijf personen tegelijk bellen. Als u twee gesprekken voert, drukt u op "**Opties**", kiest u "**Conferentie**" en bevestigt u deze keuze met  $\mathbb{O}\mathbb{K}$ . Wanneer er een derde oproep binnenkomt, beantwoordt u deze oproep met en kunt u met de nieuwe beller praten.

Deze nieuwe beller neemt ook deel aan de conferentie wanneer u op "**Opties**" drukt, "**Toev. aan conferentie**" kiest en vervolgens uw keuze bevestigt met  $\mathbb{O}\mathbb{K}$ . Wanneer u op  $\sqrt{\mathbb{S}}$  drukt, beëindigt u het lopende gesprek.

Om het conferentiegesprek te beëindigen drukt u op "**Opties**" en kiest u "**Einde conferentie**".

#### **3.6Lijn omschakelen (ALS) (1)**

Uw SIM-kaart kan geschikt zijn voor twee lijnen met verschillende nummers. Kies in "**Oproep menu**" voor "**Lijn omschakelen**" en kies vervolgens de standaardlijn. U belt dan altijd op deze lijn. Gesprekken kunnen echter wel op beide lijnen binnenkomen.

Diensten die voor de standaardlijn worden ingesteld, hebben ∣`⊗ geen invloed op de diensten die voor de andere lijn worden ingesteld.

(1) Informeer bij uw provider of deze dienst beschikbaar is.

25

(1) Informeer bij uw provider of deze dienst beschikbaar is.

# **4Menu (1) ..................................**

Vanuit het menuscherm kunt u rechtstreeks naar een bepaald item gaan door op de bijbehorende toets te drukken (cijfertoetsen en  $\theta$ \* en  $\theta$ \*) (2).

### **1. GAMES&APPLIC.**

- **2. MEDIA-ALBUM**
- Camera - Video
- Mijn geluiden
- Mijn afbeeldingen
- Mijn video's
- Mijn creaties
- Onbekende bestanden
- Geheugenkaart
- Geheugenstatus

#### **3. HULPPROGRAMM.**

- Bluetooth
- Agenda
- Alarm
- Calculator
- Omrekenen
- Geheugenstatus
- Spraakmemo

- Mijn creaties **5. TELEFOONBOEK** 

**4. CAMERA&VIDEO**

## **6. BERICHTEN**

- Berichten
- Spraak-bericht
- Foto-bericht
- Video-bericht
- E-mail
- Messenger
- Voicemail
- Instellingen

# **7. OPROEP MENU**

- Oproepgeheugen
- Mijn nummers
- Kosten
- Oproepinstellingen

# **8. MIJN INSTELLINGEN**

- Beltonen
- Kleur
- $\,$  Flip-instelling  $^{(1)}$
- Schuiftoetsenbord (2)
- Thema
- Antenne uit mode
- Equalizer
- Display
- Klok
- Toetsen

# - Overige instell.

**9. SNELKOPPELING**

# **\*. DIENSTEN (3)** - VAS

- Data-account
- My One Touch
- Servicenr.

# - Recent afgespeeld - Mijn favorietenlijst

- Bijwerken liedjes
- **#. WAP**
	- Startpagina

**0. MUZIEK**- Afspeellijst - Album - Artiest - Genre - Alle liedjes

- Favorieten
- Recente pagina's
- Ga naar URL
- Profielen
	-

- (1) De indeling van dit menu in het toestel kan per provider verschillen.<br>  $\frac{a}{b}$  Alleen in "Antenne uit mode"
- (2) Alleen in "**Antenne uit mode**".
- (2) Alleen OT-C717.
	- (3) Informeer bij uw provider of deze dienst beschikbaar is.

28

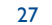

(1) Alleen OT-C707 en OT-C707.

# **5Oproep menu ................**

#### **5.1Oproepgeheugen**

U kunt naar het oproepgeheugen gaan door in het welkomstscherm op te drukken. Kies het symbool van de gewenste lijst:

- 歐 Gemiste oproepen
- $\Box \Rightarrow$ Uitgaande oproepen (nummerherhaling)
- ∏⇔ Beantwoorde oproepen

Kies een nummer in het oproepgeheugen en druk op de functietoets "**Opties**" om de "oproepgegevens" te **Bekijken**, een **SMS-** of **MMS** te **schrijven**, het gekozen nummer op te slaan (**Opslaan**) of te wissen (**Verwijderen**) of om de hele lijst te wissen (**Alles verwijderen**).

#### **5.2Mijn nummers**

Voer uw telefoonnummer of uw voicemailnummer in of wijzig het, en bevestig uw invoer door op OK te drukken. Uw telefoonnummer staat meestal op uw SIM-kaart.

#### **5.3Kosten gesprek**

Met deze optie kunt u verschillende gegevens bekijken en bewerken:

- **Bedrag** U kunt de totale kosten voor betaalde gesprekken bekijken, deze wijzigen of op nul zetten en de kosten van een 'tik' invoeren in de valuta van uw keuze.
- **Gesprekstijd**  U kunt de totale duur van alle uitgaande gesprekken bekijken of deze op nul zetten.
- **GPRS-teller** •• Beheer van de in rekening gebrachte hoeveelheid data van dataverbindingen (in kilobyte).
- **Tijd-signaal** In- /uitschakelen van de pieptoon die tijdens gesprekken om de x minuten klinkt (x invoeren en bevestigen met  $O(K)$ .

#### **5.4Oproepinstellingen (1)**

Met deze optie kunt u verschillende gegevens bekijken en bewerken:

**5.4.1Wachtende oproep** 

In- of uitschakelen van het geluidssignaal dat klinkt wanneer een tweede oproep binnenkomt terwijl u al in gesprek bent.

(1) Informeer bij uw provider of deze dienst beschikbaar is.

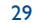

#### **5.4.2 Doorschakelen**

U kunt doorschakelingen instellen, uitschakelen of de status van de doorschakeling naar de voicemail of een opgegeven nummer controleren. De volgende instellingen zijn mogelijk:

- Alles: al uw gesprekken worden doorgeschakeld. Het symbool verschijnt in beeld.
- Selectief: Wanneer u in gesprek bent, inkomende gesprekken niet beantwoordt of buiten bereik van het netwerk bent.
- Wanneer u in gesprek bent, oproepen niet beantwoordt of buiten bereik van het netwerk bent.

#### **5.4.3 Blokkering**

Hiermee schakelt u blokkeringen op inkomende en uitgaande gesprekken in of heft u deze blokkering op. U beschikt over de volgende opties:

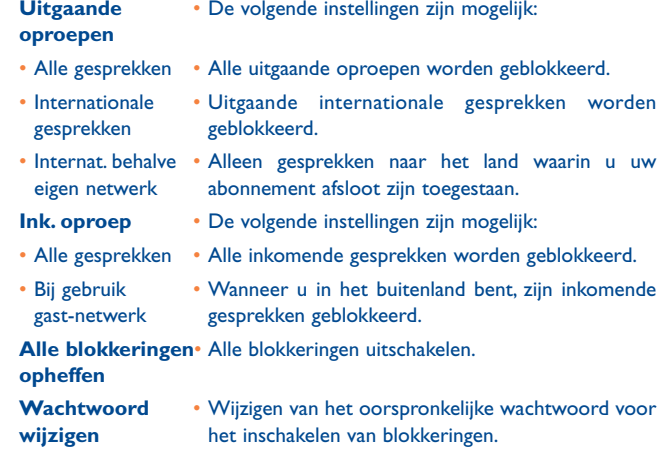

# **5.4.4 Lijn omschakelen (1)**

Overschakelen tussen lijn 1 en lijn 2.

#### **5.4.5 Automatische nummerherhaling**

In- /uitschakelen van het automatisch terugbellen van het gebelde nummer wanneer bij de eerste poging de verbinding niet tot stand kwam.

31

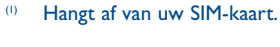

# **6Telefoonboek..................**

#### **6.1Uw telefoonboek bekijken**

Ga naar het **Telefoonboek** door vanuit het welkomstscherm toets naar beneden te drukken (1), of druk op OK en kies vervolgens het symbool  $\leq$  uit het menu.

U kunt ook een sneltoets naar een contactpersoon programmeren (zie pag 49).

U beschikt over vier telefoonboeken:

SIM-kaart

Algemeen

圖 Toestelgeheugen

 $\frac{222}{222}$ Groep

Naast deze standaard telefoonboeken kunt u nog maximaal 5 groepen aanmaken (maximaal 100 contactpersonen per groep).

## **Zoeken op de eerste letter van een naam**

U kunt zoeken op de eerste letter van de naam van degene die u wilt bellen door de toets met de eerste letter van die naam in te drukken.

# **Een geheugenkaart bekijken**

Kies een naam uit uw telefoonboek en druk dan op OK om de geheugenkaart te bekijken.

#### **Een vCard via Bluetooth verzenden**

Kies de Vcard die u wilt versturen ("**Opties/vCard zenden/Via Bluetooth**").

# **Bellen**

ြစ်

Druk een keer op als de naam geselecteerd is. Wanneer voor de gekozen persoon meerdere nummers zijn ingevoerd, moet u het juiste nummer eerst met  $\triangleq$  uit een lijst kiezen (Mobiel, Thuis, Werk enz.). Druk op OK om het gekozen nummer te bellen.

De gegevens in het telefoonboek en de agenda kunnen met behulp van de PC-Suite worden uitgewisseld met een PC (zie pag 76).

(1) Verschilt per provider.

33

#### **6.2Een geheugenkaart aanmaken**

Kies eerst het telefoonboek waarin u een nieuwe kaart wilt aanmaken, druk op functietoets "**Opties**" en kies "**Bestand aanmaken**". Druk vervolgens op OK.

Wanneer u een nieuwe contactpersoon invoert in het toestelgeheugen moet u altijd ten minste een van de volgende velden invullen: & Naam,  $\frac{1}{2}$  Groep,  $\Box$  Mobiel,  $\Diamond$  Thuis,  $\Diamond$  Beltoon,  $\Box$  Afbeelding,  $\Box$  Video,  $\Box$ Werk, A Fax, E E-mail, A Verjaardag, R Bedrijf.

U kunt met  $\triangleq$  naar een ander veld gaan.

Wanneer u in het buitenland belt, moet u telefoonnummers ്ഗ്opslaan in het internationale formaat met een "+" en het landnummer (zie pag 22).

#### **6.3Beschikbare opties**

Vanuit de namenlijst van het telefoonboek op de SIM-kaart, het algemene telefoonboek of een groep kunt u met de linker functietoets naar de volgende opties gaan:

- **Bekijken**  Een geheugenkaart helemaal bekijken: naam, nummers, adres, e-mail enz. **Bestand** • Een nieuwe geheugenkaart maken (naam, **aanmaken** telefoonnummers, adres, e-mail enz.) in het gekozen telefoonboek).
- **SMS/MMS** • Een SMS- of multimediabericht sturen naar degene schrijven die u in het telefoonboek hebt geselecteerd.
- **Bewerken** • De inhoud van een kaart wijzigen: naam, telefoonnummer, beltoon, afbeelding enz.
- **Wissen**• De gekozen geheugenkaart verwijderen.

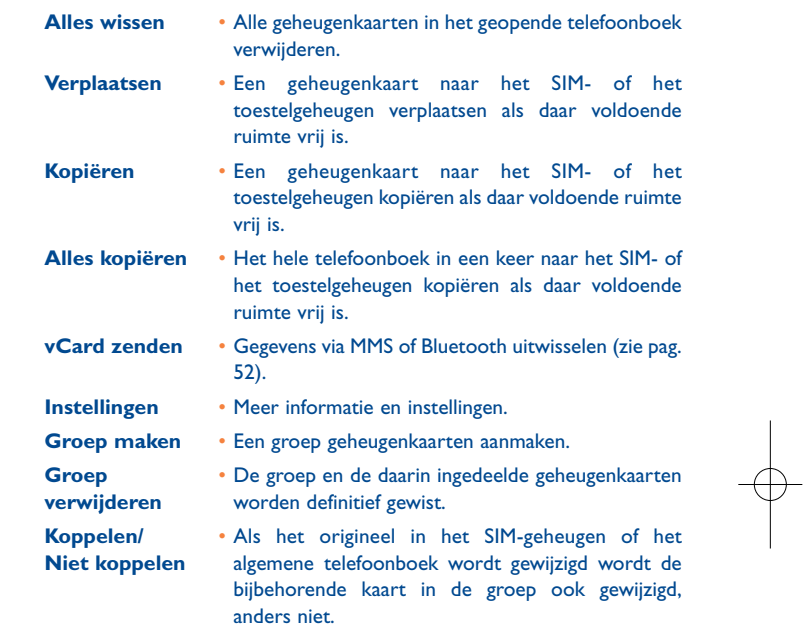

35

# **7Berichten ........................**

Met dit toestel kunt u SMS- en MMS-berichten, E-cards, E-mail (1) en Instant Messages<sup>(1)</sup> schrijven, bewerken en ontvangen.

In een MMS-bericht kunt u videoclips, afbeeldingen, foto's, animaties en geluid versturen naar andere mobiele telefoons (als die hiervoor geschikt zijn) en naar e-mailadressen.

#### **7.1Berichten: SMS/MMS-bericht (2)**

#### **7.1.1Bericht schrijven**

Kies in het hoofdmenu "**Berichten**" om een SMS- of MMS-bericht teschrijven.

U kunt een bericht intypen of een standaardbericht uit "**Sjablonen**" wijzigen of uw bericht aan uw eigen smaak aanpassen door plaatjes, foto's, geluid, titels enz. toe te voegen (alleen bij het bewerken van een MMS). Kies tijdens het schrijven van een bericht "**Opties**" om naar alle berichtopties te gaan.

U kunt berichten die u vaak verstuurt bewaren in **Concepten** of **Sjablonen**.

Een SMS-bericht van meer dan 160 lettertekens (het aantal tekens hangt af van de taal waarin u schrijft) wordt als meerdere SMS-berichten in rekening gebracht. Een MMS-bericht met foto's en/of geluid kan ook als meer dan een bericht in rekening worden gebracht.

#### **7.1.2 Postvak In**

Alle ontvangen berichten (gelezen en ongelezen) worden opgeslagen in hetzelfde Postvak In.

Bij het bekijken van uw berichten geven de statusaanduidingen afhankelijk van het type bericht het volgende aan: <sup>[9]</sup> ongelezen SMS in toestelgeheugen,  $\boxdot$  ongelezen SMS op SIM-kaart,  $\cancel{\theta}$  gelezen SMS in toestelgeheugen,  $\frac{1}{100}$  gelezen SMS op SIM-kaart,  $\overline{\phantom{a}}$  ongelezen MMS in toestelgeheugen, 图 gelezen MMS in toestelgeheugen, 高 bezig met ontvangen van bericht en  $\triangle$  bezig met verzenden van bericht.

### **SMS/MMS ontvangen en lezen**

Als u een nieuw bericht ontvangt, ziet u de volgende melding:"**X nieuw bericht!**". U hoort een pieptoon en het symbool  $\boxtimes$  verschijnt in beeld, evenals een regel met het aantal berichten. Selecteer deze regel en druk op om het bericht meteen vanuit het welkomstscherm te lezen.

Nadat u het bericht hebt gelezen, kunt u het volgende doen: **Beantwoorden**, **Doorsturen** naar iemand anders, **Bewerken**, **Verwijderen**, **Alles verwijderen** en nummer of URL gebruiken (**Nummer** of **URL gebruiken**).

**7.1.3 Niet verzonden**

Alle berichten die niet konden worden verzonden.

**7.1.4 Verzonden**

Alle verzonden berichten.

**7.1.5 Concepten** 

Alle nog niet voltooide berichten.

Afhankelijk van de provider en de beschikbaarheid van het product.

(2) Verschilt per provider.

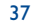

### **7.1.6 WAP-meldingen**

Pushberichten van WAP opslaan.

**7.1.7 Map leegmaken**

Alle berichten in "**Postvak IN/Niet verzonden/Verzonden/ Concepten**" wissen.

**7.1.8 Sjablonen**

Er is een lijst met standaardberichten beschikbaar. Kies een van deze berichten, pas het indien nodig aan en verzend het. U kunt ook uw eigen standaardberichten maken.

#### **7.2Spraak-bericht**

Spraak opnemen en als MMS verzenden.

Een foto maken en als MMS verzenden.

**7.3Foto-bericht** 

#### **7.4Video-bericht**

Een video opnemen en als MMS verzenden.

#### **7.5E-mail (1)**

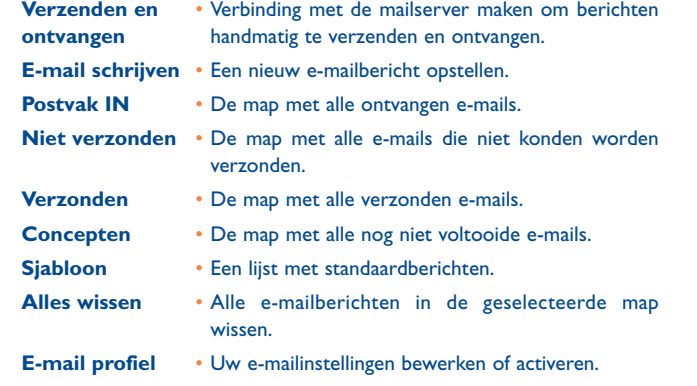

#### **7.6Messenger (1)**

Instant Messaging (IM, ook wel 'chatten' genoemd) is na het e-mailen een van de populairste diensten op internet. Met de "on line"-functie zien gebruikers wanneer hun vrienden on line zijn; ze kunnen dan bijna rechtstreeks met elkaar communiceren.

Chatten kan nu ook met uw mobiele telefoon.

#### **7.6.1 Inloggen**

U kunt Instant Messaging automatisch laten opstarten bij het aanzetten van uw toestel. U kunt het toestel ook automatisch laten inloggen met de gebruikersgegevens die u in het toestel hebt opgeslagen.

(1) In een aantal uitvoeringen is deze functie mogelijk niet beschikbaar.

#### **7.6.2 On line**

Met IM kan een gebruiker zien of andere gebruikers on line zijn of niet.

Deze functie omvat een combinatie van informatie over de netwerkstatus (on line of niet) en speciale informatie over de status van een gebruiker (beschikbaar of bezet).

Een belangrijke voorziening van IM voor de bescherming van de privacy is de mogelijkheid om op elk moment een gebruiker te blokkeren. Geblokkeerde gebruikers kunnen niet zien of u on line bent en u ook geen ongevraagde IM-berichten sturen (dit wordt SPIM genoemd: IM-spam).

U kunt in een oogopslag zien of uw vrienden er zijn door gebruik te maken van de IM-contactpersonenlijst: dit is de lijst van contactpersonen waarmee u kunt chatten. U kunt uw lijst met IM-contactpersonen als volgt beheren: nieuwe contactpersoon toevoegen (met een mobiel nummer of de Messenger ID) of naar een contactpersoon zoeken.

U kunt uw contactpersonen ook in groepen indelen om uw lijst met contactpersonen makkelijker te kunnen beheren.

#### **7.6.3 Altijd aan**

Mobiele IM werkt net als op een gewone PC: u kunt ook nog IM-berichten ontvangen wanneer de IM-toepassing niet op het scherm staat.Aan het IMsymbool op de statusbalk kunt u zien of IM aan staat of niet. Aan het symbool kunt u het volgende zien:

- of u on line en beschikbaar bent,
- of u on line en bezig bent,
- of er ongelezen IM-berichten zijn

Wanneer u geen symbool ziet, bent u niet on line.

#### **7.6.4 IM ontvangen en lezen**

Als u een nieuwe IM-melding ontvangt (een nieuwe IM, een informatiebericht enz.…),

- verschijnt er een IM-bericht in beeld met de tekst "U hebt een IMbericht ontvangen van …" , "U hebt een uitnodiging ontvangen van… "
- hoort u een speciaal geluidssignaal voor IM (dit kunt u wijzigen of uitschakelen; zie hieronder bij de IM-parameters),
- wordt op de statusbalk het IM-icoontje bijgewerkt,
- komt op het welkomstscherm een regel te staan met het aantal gesprekken met diverse vrienden (ongeacht het aantal IM's) of het aantal informatieberichten. Kies deze regel en druk op om er vanuit het welkomstscherm naar toe te gaan.

U kunt ook een privé chat-room openen en uw online contactpersonen uitnodigen om daar samen te chatten.

#### **7.6.5 IM-parameters**

U kunt de IM serverinstellingen op dezelfde manier bijwerken als een WAP-profiel.

#### **7.7Voicemail**

Alle ontvangen voicemailberichten beluisteren en het voicemailnummer wijzigen.

#### **7.8Instellingen**

#### **7.8.1Tekst-bericht**

- **Profiel-instell.** • Profielen kunnen rechtstreeks van de SIM-kaart worden gelezen. U kunt ook uw eigen profielen maken.
- **Algemeen** Afleverrapport, verzoek om ontvangst bevestiging Aan/Uit. Antwoordpad (1) Antwoordpad tonen.
- (1) Verschilt per provider.

 $\frac{1}{2}$ 

# C7\_UM\_NL\_04-12-07 4/12/07 14:08 Page 43

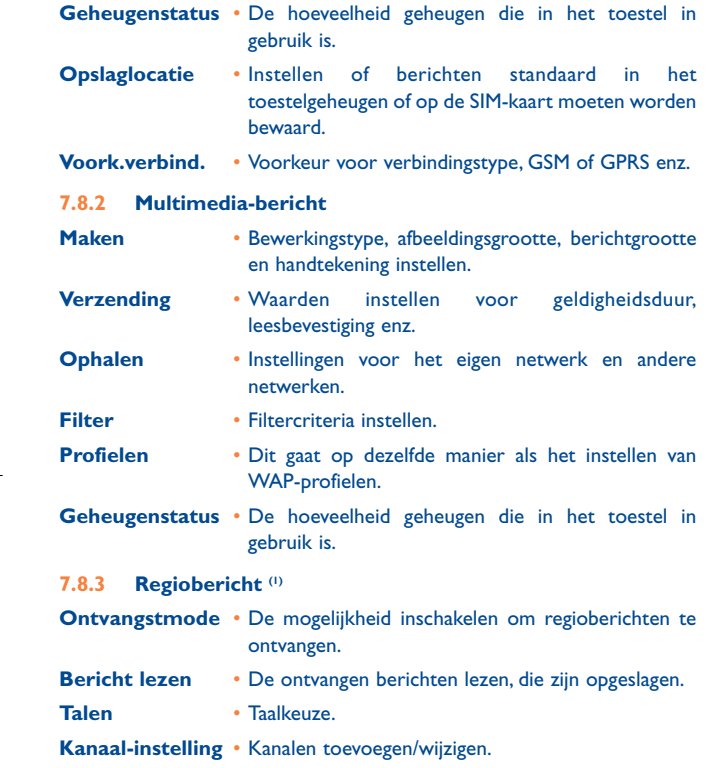

# **8Mijn instellingen ............**

Ga vanuit het welkomstscherm naar het menu, kies het symbool  $\mathcal{F}$  en vervolgens de functie van uw keuze, waarna u de telefoon naar eigen voorkeur kunt instellen.

#### **8.1Beltonen**

#### **8.1.1Beschikbare functies**

- Om de geluidsinstellingen te wijzigen kiest u een optie met toets <>>
- Kies met  $\frac{1}{2}$  een beltoon uit de lijst en bevestig uw keuze met OK (zie pag. 72).
- $\mathbb{C}^{\mathbb{F}^m}$  Mode (normaal, discreet, trillen enz.).
- Stel het volume in met  $\clubsuit$  .
- **Het type toetstoon selecteren.**
- Een melodie selecteren voor een nieuw inkomend bericht.
- Een melodie selecteren voor een alarm of een afspraak.
- **AM** Melodie bij toestel aanzetten.
- **Melodie bij toestel uitzetten.**
- **C**<sup>1</sup> Pieptoon schuifmechanisme <sup>(1)</sup>.
- Het geluid kiezen dat u hoort bij het openen en sluiten van het klepje (2).

(1) Verschilt per provider.

(1) Alleen OT-C717.

(2) Alleen OT-C701 en OT-C707.

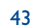

### **8.1.2 Mode**

U kunt de beltoon van uw toestel instellen op Normaal, Discreet (eerst pieptoon, dan bellen), Trillen (trillen in plaats van alle geluiden, behalve herinneringen), Trillen+beltoon, Trillen gevolgd door beltoon, Trillen én beltoon en Stilte (geen geluiden behalve voor herinneringen; op het scherm ziet u  $\mathcal{L}$ ).

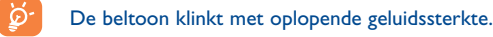

#### **8.2Kleur**

Met deze functie kunt u de grafische stijl en de kleuren van uw toestel aanpassen.

#### **8.3Flip-instelling (1)**

#### **8.3.1Flip open antwoord**

U het toestel zo instellen dat u oproepen automatisch beantwoordt door het klepje te openen.

#### **8.3.2 Flip sluiten opties**

U kunt het toestel zo instellen dat u de actieve toepassing wel of niet afsluit als u het klepje dicht doet.

#### **8.4Schuiftoetsenbord (2)**

#### **8.4.1Opnemen door openschuiven**

U kunt het toestel zo instellen dat u oproepen automatisch beantwoordt door het schuiftoetsenbord te openen. De standaardinstelling is "**Aan**".

Alleen OT-C701 en OT-C707.

(2) Alleen OT-C717.

## 45

#### **8.4.2Opties schuiftoetsenbord**

U kunt het toestel zo instellen dat u de actieve toepassing wel of niet afsluit als u het schuiftoetsenbord dicht doet. Standaard is het toestel ingesteld op "**Applicatie stoppen**".

#### **8.5Thema**

In het "**Thema**"-menu kunt u uw toestel aan uw eigen smaak aanpassen. U kunt voor een aantal zaken de instellingen in een keer wijzigen.

Wanneer u het toestel voor het eerst gebruikt, wordt een standaardthema ingeschakeld.

Ook als u een Thema hebt gekozen kunt u de afzonderlijke onderdelen van dat Thema altijd wijzigen. U kunt een Thema altijd opnieuw inschakelen.

Wanneer u een Thema verandert, verschijnt een installatiescherm tot dat alle acht onderdelen zijn geïnstalleerd.

De installatie van een Thema kan worden onderbroken en ିତ geannuleerd wanneer u wordt gebeld, of door het indrukken van de rechter functietoets. In dat geval blijft het oude Thema ingeschakeld.

#### **8.6Antenne uit mode**

Als de antenne is uitgeschakeld, kunt u niet bellen of gebeld worden, geen berichten versturen of ontvangen en werkt Bluetooth niet. Op deze manier kunt u de accutijd verlengen.

#### **8.7Equalizer**

U kunt een vooringestelde muziekstijl voor de muziekspeler kiezen en aanpassen.

#### **8.8Display**

#### **8.8.1Welkomstscherm**

U ziet het welkomstscherm na het aanzetten van uw telefoon.

Vanuit het welkomstscherm kunt u de belangrijkste functies oproepen door de navigatietoets te gebruiken, op OK te drukken en een schermicoon te selecteren <sup>(1)</sup>.

Via "**Welkomstscherm**" kunt u het scherm aanpassen door de standaardafbeelding of -animatie van uw toestel te vervangen.

Als er informatie binnenkomt (oproep, SMS/MMS, meldingen enz.) ်စွဲverschijnen het symbool, het type en het aantal berichten op uw welkomstscherm, waarna u ze meteen kunt bekijken.

#### **8.8.2 Extra scherm (2)**

Op het buitendisplay van uw toestel ziet u of er berichten of oproepen zijn binnengekomen. U kunt het buitendisplay ook aan uw eigen voorkeuren aanpassen.

#### **8.8.3 Screensaver**

Als u deze optie inschakelt, ziet u de screensaver kort nadat het welkomstscherm in beeld is verschenen. U kunt een afbeelding, animatie of videoclip instellen als screensaver.

#### **8.8.4 Aan/Uit zetten (1)**

U kunt de animatie of de afbeelding die u ziet bij het aanzetten van het toestel zelf kiezen.

Ook het scherm dat u ziet bij het uitschakelen van het toestel kunt u aanpassen door een ander logo of een andere animatie te kiezen.

#### **8.8.5 Menuweergave**

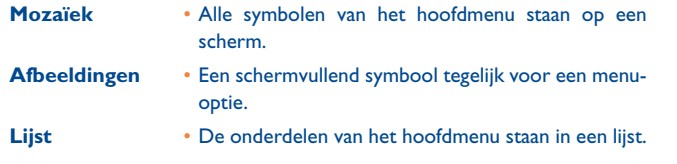

#### **8.9Klok**

Hiermee kunt datum en tijd instellen en kiezen voor een 12- of een 24 uurs instelling. U kunt ook kiezen voor automatische omschakeling tussen zomer- en wintertijd.

#### **8.10 Toetsen**

#### **8.10.1 Functietoetsen**

Deze toetsen hebben voorgeprogrammeerde functies die per model verschillen (providerdiensten, games, toegang of Games en Applicaties enz.). U kunt deze functies ook zelf kiezen (2) en aan elke functietoets de door u gewenste functie koppelen.

(1) Verschilt per provider.

(2) Alleen OT-C701 en OT-C707.

47

(1) Verschilt per model.

(2) Verschilt per provider.

### **8.10.2 Toetsenbord**

U kunt de toetsen van uw toestel naar wens instellen. Zo kunt urechtstreeks vanuit het welkomstscherm met verkort kiezen een nummerbellen of een bepaalde functie oproepen.

Om een toets te programmeren kiest u "**Toetsenbord**" in het hoofdmenu, gevolgd door de toets die u wilt programmeren.

- "**Snelkiezen**": schakel deze optie in om nummers met contactpersonen te programmeren.Wanneer het toestel stand-by staat hoeft u een toets alleen maar lang in te drukken om het daaronder geprogrammeerde nummer te bellen.
- "**Toetsen**": schakel deze optie in om de functies te programmeren.

#### **8.11Overige instellingen…**

**8.11.1 Automatische toetsen-lock**

## **Toetsenbord blokkeren**

Het toetsenbord wordt automatisch geblokkeerd wanneer u het toestel dicht schuift (1).

Drie muziektoetsen aan de voorkant worden automatisch geblokkeerd wanneer u het toestel dicht doet (2).

### **Toetsblokkering uitschakelen**

Open het schuifmechanisme (1)/klepje (2).

De blokkering wordt automatisch uitgeschakeld wanneer u wordt gebeld of het toestel op de lader aansluit (1).

Alleen OT-C717.

Alleen OT-C701 en OT-C707.

49

#### **8.11.2 Verlichting**

Door de helderheid te verminderen, kunt u de levensduur van de batterij verbeteren en energie besparen wanneer het toestel niet wordt gebruikt. De tijdsduur voor het uitschakelen kan worden ingesteld op Direct, 10 sec. 30 sec of 1 min.

#### **8.11.3 Talen (1)**

Dit zijn de talen waarin meldingen op het scherm verschijnen (selecteren met ). Met de optie "**Automatisch**" kiest u de taal van het netwerk waarop het abonnement werd afgesloten (indien beschikbaar).

#### **8.11.4 Woordenlijst**

U heeft een woordenlijst waaraan u uw eigen woorden kunt toevoegen. Deze worden gebruikt samen met de standaard woorden bij T9 voorpellende tekstinvoer. Wanneer u de woordenlijst raadpleegt, kunt u via de functietoets "**Opties**" woorden toevoegen, wijzigen of wissen.

#### **8.11.5 Invoertype (2)**

Zie het hoofdstuk over de invoer van Latijnse lettertekens op pag 77. Uw toestel kent naast de speciale karaktertabel voor de invoer van Cyrillische en Chinese lettertekens nog een aantal andere invoermethodes. Met deze functie kunt u tekstberichten schrijven en namen met speciale lettertekens in uw telefoonboek invoeren.

#### **8.11.6 Beveiliging**

**PIN activeren** • De beveiligingscode van de SIM-kaart wordt altijd gevraagd bij het inschakelen van het toestel, als de code is geactiveerd.

**PIN wijzigen** • De PIN-code wijzigen.

Informeer bij uw provider of deze dienst beschikbaar is.

(2) Verschilt per taal.

## C7\_UM\_NL\_04-12-07 4/12/07 14:08 Page 51

**PIN2 wijzigen** • Beveiligingscode voor bepaalde functies op de SIM kaart (Kosten/FDN enz.). Als deze code is ingeschakeld wordt ernaar gevraagd bij het gebruik van deze functies.Voer de nieuwe code in (4 tot 8 cijfers).

- **Toestelcode** • De beveiligingscode van het toestel wordt altijd **activeren** gevraagd bij het inschakelen van het toestel, als de code is geactiveerd.
- **Toestelcode** • De toestelcode van het toestel wijzigen. Standaard is **wijzigen** de code 1234 ingesteld.
- **FDN-nummer** • Hiermee kan het toestel worden "geblokkeerd" zodat het alleen bepaalde nummers kan bellen, of nummers met bepaalde voorloopnummers. Om deze functie te activeren moet u de PIN2-code gebruiken.

#### **8.11.7 Netwerk**

**Netwerk selectie** • Afhankelijk van de gekozen optie wordt het netwerk als volgt gekozen: • Automatisch • Er wordt eerst gezocht naar het laatste netwerk waarmee verbinding is geweest. • Handmatig • De gebruiker kiest zelf het netwerk waarmee de verbinding tot stand wordt gebracht. **Voork.netwerk** • Lijst met netwerken waarmee u bij voorkeur verbinding maakt (deze lijst bijwerken met OK). **GPRS-** • Twee mogelijkheden beschikbaar: **verbinding (1)** • Indien nodig • GPRS actief, afhankelijk van de vereiste verbinding.

• Altijd • GPRS onafgebroken ingeschakeld.

#### (1) Afhankelijk van de beschikbare netwerken.

## 51

# **9Hulpprogramma's ..........**

#### **9.1Bluetooth™ (1)**

U gaat naar deze functie door in het hoofdmenu "**Hulpprogramm.**" te selecteren, gevolgd door "**Bluetooth**".

Om uw toestel in combinatie met een Bluetooth-apparaat te gebruiken moet u twee dingen doen:

- Het apparaat met uw toestel koppelen en aanmelden,
- Het apparaat instellen op handsfree communicatie.Tijdens een gesprek kan er kan slechts één Bluetooth audio-apparaat tegelijk op uw toestel zijn aangesloten (Bluetooth headset of Bluetooth carkit).

## **Bluetooth-apparaat koppelen en aanmelden**

Schakel Bluetooth in door "**Hulpprogramm.\Bluetooth\Inschakelen\ Aan**" te selecteren. Ga dan naar de "**Apparatenlijst**" om een keuze te maken uit de beschikbare Bluetooth-apparaten en kies het apparaat dat u met uw toestel wilt koppelen uit de lijst.Als het Bluetooth-apparaat geen toetsenbord heeft, voert u het standaard wachtwoord in om het bij uw toestel aan te melden. Als het Bluetooth-apparaat wel een toetsenbord heeft, voert u op uw toestel en op het Bluetooth-apparaat dezelfde code in om het apparaat aan te melden.

Druk in de lijst op de functietoets "**Opties**" om de verbinding met een apparaat tot stand te brengen of te verbreken, de naam van een apparaat te wijzigen, nieuwe apparaten te zoeken of een niet-gekoppeld apparaat uit de lijst te verwijderen.

(1) Het wordt sterk aan bevolen om de SOUTHWING SH315 en i.TechClip IIs Bluetooth headset te gebruiken. Deze zijn uitstekend getest in combinatie met de OT-C701/707/717.

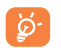

Vergeet niet om uw Bluetooth-apparaat aan te zetten en de koppelfunctie in te schakelen voordat u probeert om het met uw mobiele telefoon te koppelen.

## **Beschikbare functies**

**Gegevens verz.** • Bestanden uitwisselen met een ander Bluetoothapparaat.

**Oproep maken** • Bellen of gebeld worden met een Bluetooth-headset

**Muziek luisteren** • A2DP-profiel ondersteunen.

## **Instellingen**

- **Zichtbaarheid:** Kies of u uw toestel voor andere toestellen wilt verbergen ("**Onzichtbaar**") of zichtbaar wilt laten zijn ("**Zichtbaar**").
- **Mijn telefoon:** u kunt de naam van uw toestel die voor anderen zichtbaar is - wijzigen.

Schakel altijd eerst Bluetooth op uw toestel in voordat u het met een ander Bluetooth-apparaat probeert te verbinden. Let op: als u Bluetooth inschakelt, raakt de accu van uw toestel iets sneller leeg.

Met Bluetooth zijn draadloze verbindingen tussen alle Bluetoothapparaten mogelijk die zich op korte afstand van elkaar bevinden. Controleer of de afstand tussen uw Bluetooth-headset of de Bluetoothcarkit en uw mobiele telefoon niet te groot is en dat zij op "**Zichtbaar**" zijn ingesteld.

Uw toestel is geschikt voor Bluetooth™ 1.1, 1.2 en 2.0.

#### **9.2Agenda**

Als u vanuit "**Hulpprogramm.**" naar dit menu gaat, ziet u een maandkalender met belangrijke vergaderingen, afspraken enz... Dagen waarop u een afspraak heeft, zijn in kleur aangegeven.

#### **Beschikbare opties:**

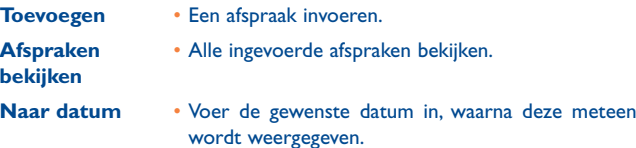

#### **9.3Alarm**

Uw mobiele telefoon is voorzien van een ingebouwde wekker met sluimerfunctie. U kunt maximaal vijf verschillende alarmen instellen en aangeven of het alarm wel of niet moet worden herhaald.

**Herhalen** • U kunt kiezen voor Eenmalig (standaard)/Elke dag/ Verschillende dagen.

**Sluimer**• Het alarm wordt met vaste tussenpozen herhaald.

#### **9.4Calculator**

Deze kunt u gebruiken voor de standaardbewerkingen. Gebruik  $\equiv$  om het decimaalteken in te voeren. Bevestig met OK of met de linker functietoets.

#### **9.5Omrekenen**

**9.5.1Eenheden omrekenen**

U kunt gewichten en lengte omrekenen door de gewenste eenheid te selecteren met < > en dan op  $\bullet$  te drukken om de cijfers in te voeren. Bevestig ten slotte de ingevoerde gegevens met OK of de linker functietoets.

#### **9.5.2 Valuta omrekenen**

Met de valuta-omrekenfunctie kunt u:

- Een bedrag in euro's omrekenen en omgekeerd (1).
- Vreemde valuta omrekenen. Bij het omrekenen van twee buitenlandse valuta moet u beide valuta selecteren met <>>
. U moet de juiste wisselkoers invoeren.

#### **9.6Geheugenstatus**

Hier ziet u hoeveel geheugenruimte in gebruik is en hoeveel er nog vrij is in uw toestelgeheugen en op de eventuele geheugenkaart.

**9.6.1Telefoon**

De beschikbare geheugenruimte weergeven.

Diverse functies maken samen gebruik van het geheugen in uw toestel: telefoonboek, agenda, berichten, spraakberichten, afbeeldingen, beltonen, games, toepassingen en videoclips.

(1) De omrekenfunctie werkt met de definitieve wisselkoersen van de oude nationale Europese munteenheden en de euro die op 31-12- 1998 werden vastgesteld en gebruikt deze waarden volgens de officiële omrekenvoorschriften.

# 55

## **9.6.2 Geheugenkaart (MicroSD-kaart)**

Kijken hoeveel geheugen er nog vrij is op uw MicroSD-kaart.

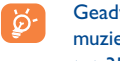

Geadviseerd wordt om grote bestanden (bijvoorbeeld video's, muziek enz.) op uw MicroSD-kaart te bewaren. Bestandsnamen tot 35 lettertekens worden ondersteund.

#### **9.7Spraakmemo**

Hiermee kunt u een gesprek opnemen door "**Spraakmemo**" te selecteren tijdens een gesprek. Om geluid op te nemen kiest u "**Spraakmemo**", gevolgd door "**Nwe opname**".

# **10 Snelkoppelingen ..........**

De sneltoetsen bekijken die u al hebt geprogrammeerd.

Om nieuwe sneltoetsen te programmeren kiest u "**Snelkoppeling**" wanneer u een functie, telefoonboek of WAP-favoriet enz. snel wilt kunnen opvragen.

# **11WAP ..............................**

## **11.1 Startpagina**

Starten van de WAP-browser op de startpagina van het standaardprofiel.

### **11.2 Favorieten**

Naar uw favoriete sites gaan.

# **11.3 Recente pagina's**

Pagina's die u recentelijk hebt bekeken.

**11.4 Ga naar URL**

Het adres van een WAP-site invoeren.

**11.5 Profielen** 

**11.5.1 Profiel wijzigen**

Een bestaand profiel bewerken of een nieuw profiel maken.

**11.5.2 Browser-opties**

Waarden instellen voor de time-out en het automatisch laden van afbeeldingen.

# 57

**11.5.3 Instelling push-berichten**

Het ontvangen van dienstberichten van WAP in- of uitschakelen.

**11.5.4 Cache legen**

Het cachegeheugen van het toestel wissen.

**11.5.5 Cookies verwijderen**

Cookies van websites verwijderen.

**11.5.6 Betrouwbare certificaten**

Certificaten van vertrouwde sites.

# **12Media-album ................**

U kunt naar alle geluids- en beeldbestanden van het Media album gaan die in het toestelgeheugen of op de geheugenkaart zijn opgeslagen.

## **12.1 Mijn geluiden**

Kies een geluid voor het Aan-/Uitscherm, een inkomende oproep, de ontvangst van een bericht, het aan- en uitzetten van het toestel, een alarm of een herinnering.

In het album "**Mijn geluiden**" zitten de volgende mappen (1):

- Muziek: complete muziekbestanden.
- Melodieën: melodieën die als beltoon kunnen worden ingesteld.
- Opgenomen: alle opgenomen geluiden.
- Algemeen: alle geluidsbestanden die in het toestelgeheugen of op de geheugenkaart zijn opgenomen.
- DRM: Met Digital Rights Management kunnen beeld- en ିତ୍ର: geluidsbestanden worden afgespeeld zonder inbreuk te maken op het auteursrecht. Bestanden met een DRM-teller en bestanden met verlopen rechten worden niet automatisch afgespeeld als u door de lijst loopt.
- (1) De naam van deze standaardmappen kan niet worden gewijzigd. In een aantal gevallen kunt u de inhoud van deze mappen wel wijzigen, wissen of aanvullen.

60

# **12.2 Mijn afbeeldingen**

U kunt een afbeelding of een foto selecteren om deze te gebruiken voor het welkomstscherm of het in-/uitschakelscherm. U kunt het ookveranderen, per MMS of Bluetooth versturen of aan een contactpersoon in het telefoonboek koppelen.

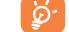

ာတ

De afbeeldingen worden in alfabetische volgorde getoond.

# **12.3 Mijn video's**

in het album "**Mijn video's**" zitten alle standaard videoclips en gedownloade videoclips die zijn opgeslagen in het toestelgeheugen of op de geheugenkaart.

In Mijn Geluiden, Mijn Afbeeldingen en Mijn Video's: Alleen bestanden die zijn overgezet met de PC-Suite worden bewaard in de standaardmap en herkend in de muziekspeler. Naar andere mappen gekopieerde bestanden zijn nog wel toegankelijk in "**Media-album\Geheugenkaart**".

## **12.4 Mijn creaties**

Hier worden alle foto's en video's bewaard die u met uw mobiele telefoonmaakt.

#### **12.5Onbekende bestanden**

Hier slaat u bestanden met een onbekende bestandsindeling op.

Van deze bestanden ziet u een miniatuurweergave. Bovendien kunt u "**Selecteren**" gebruiken om meerdere bestanden te selecteren.

# **12.6 Geheugenkaart**

Hier ziet u alle bestanden die op de geheugenkaart zijn opgeslagen.

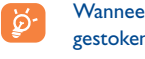

Wanneer een geheugenkaart voor het eerst in het toestel wordt gestoken wordt de kaart gelezen en worden de standaardfolders erop aangemaakt.

**Geheugenkaart plaatsen**: Open de rubber afsluiting en steek de MicroSD-kaart met de goudkleurige chip naar naar beneden in de opening.

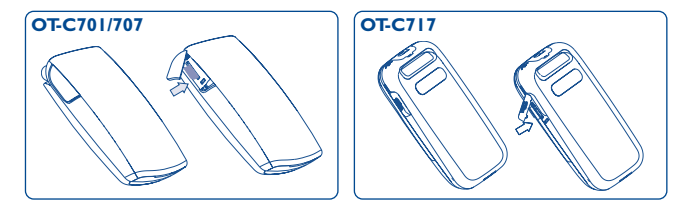

**Geheugenkaart verwijderen**: Open de rubber afsluiting en druk de geheugenkaart voorzichtig aan tot deze los springt. Haal de MicroSD-kaart uit het toestel en sluit de opening weer af.

### **Beschikbare opties**

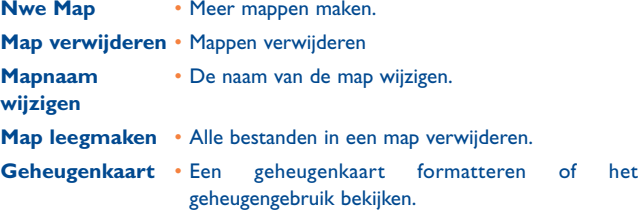

61

#### **12.7 Beheren van geluiden, afbeeldingen, video en eigen werk**

Afhankelijk van het gekozen item kunt u naar een aantal van de onderstaande functies gaan:

- Bekijken Het gekozen plaatje bekijken. Wanneer u alle afbeeldingen in de map wilt bekijken in een diashow, houdt u  $\triangle$  naar beneden gedrukt op de huidige afbeelding.
- **Afspelen** De gekozen videoclip afspelen.
- **Verzenden** (1) Het audio-/afbeeldings-/videobestand verzenden.
	- (niet mogelijk bij standaardbestanden).
- **Instellen als**

**Wissen**

- Het geluids-/afbeeldings-/videobestand verwijderen • - Een afbeelding instellen als het welkomstscherm, screensaver, het Aan-/Uitscherm of koppelen aan een contactpersoon uit het telefoonboek. - Een geluid instellen als beltoon, het Aan-/Uitgeluid
	- of koppelen aan contactpersoon uit het telefoonboek.
	- Een videoclip gebruiken als screensaver; het Aan-/ Uitscherm of aan een contactpersoon koppelen.
- **Wijzigen (2)** Een afbeelding wijzigen.
- **Downloaden**• Nieuwe bestanden downloaden.
- **Naam wijzigen** Beeld-, geluids- of videobestanden een andere naam geven.
- **Sorteren**• Bestanden sorteren op naam, type, tijd en grootte.

**Verplaatsen naar** • Een bestand uit het toestelgeheugen naar de **toestel/geheug.k.** geheugenkaart verplaatsen of omgekeerd.

- $(1)$  Met  $\oplus$  gemarkeerde bestanden kunnen niet worden verzonden.
- (2) Alleen bestanden die kunnen worden vrijgegeven; niet voor bestanden met auteursrecht.

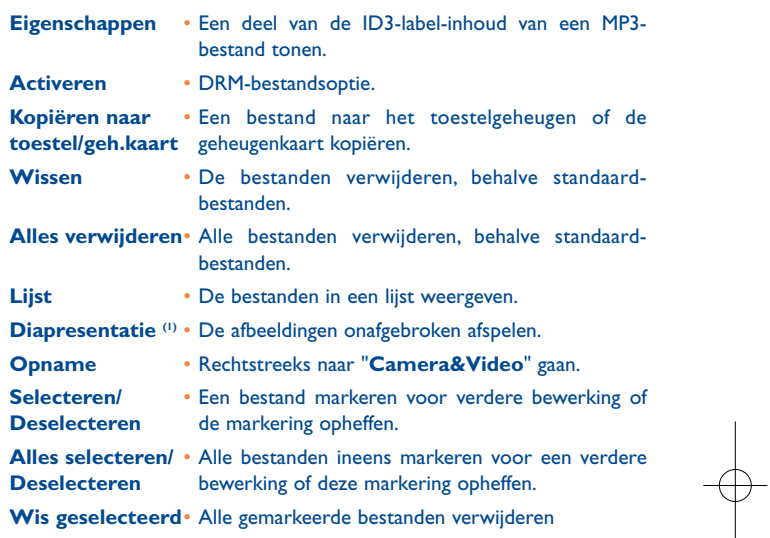

## **12.8 Ondersteunde bestandsformaten (2)**

- Geluid: mp3, m4a, aac, midi, wav, amr
- Afbeeldingen: jpg, gif
- Video: 3gp, mp4

## **12.9 Geheugenstatus**

Zie pag. 55.

- (1) Alleen afbeeldingen die kunnen worden vrijgegeven; niet voor bestanden met auteursrecht.
- (2) Verschilt per model; niet overal leverbaar.

64

# **13Camera & Video ..........**

Uw toestel beschikt over een VGA- (1) of 1.3 Megapixel- (2) camera waarmee u foto's en videoclips kunt maken. U kunt deze opnamen vervolgens:

- opslaan in uw "**Media-album**".
- in een multimediabericht (MMS) versturen naar een ander mobiel toestel of naar een e-mailadres.
- gebruiken om uw welkomstscherm naar eigen smaak aan te passen (zie pag 47).
- gebruiken als de afbeelding die u ziet wanneer u wordt gebeld door een contactpersoon uit uw telefoonboek.
- met een datakabel of MicroSD-kaart overzetten op uw computer.
- bewerken en er randen, stempels e.d. aan toevoegen (zie pag 68).

# **13.1 Toegang**

- Vanuit het welkomstscherm naar de camera gaan:
- Druk op
- Druk op om naar het menu te gaan en selecteer het symbool सिर

Als u de camera via het menu start, wordt de foto in staand formaat gemaakt. Als dat via @ doet, wordt de foto in liggend formaat gemaakt.

## **13.2 Camera**

#### **13.2.1 Een foto maken, opslaan of wissen**

Het scherm dient als zoeker. Richt de camera op het voorwerp of het landschap dat u in de zoeker ziet en druk op  $\mathbb{O}(\mathbb{C})$  om de foto te maken. Foto's worden automatisch opgeslagen. Als u een foto niet wilt bewaren, kunt u hem meteen wissen door op de rechter functietoets te drukken "**Verwijderen**".

- (1) OT-C701 en OT-C707.
- (2) Alleen OT-C717.

## 65

### **13.2.2 Instellingen bij het maken van een opname**

Voordat u de opname maakt, kunt u een aantal instellingen aanpassen met de volgende sneltoetsen:

## **OT-C701/707**

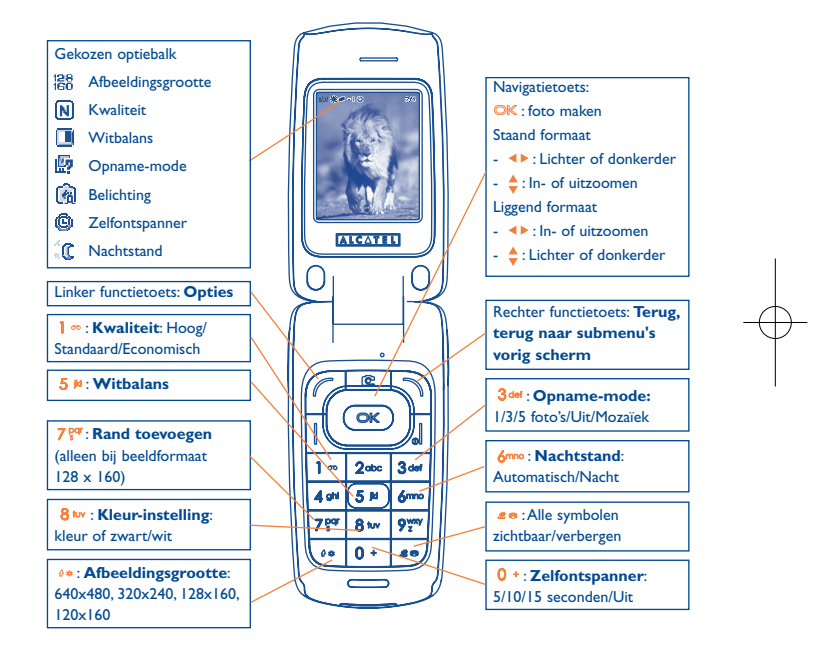

## **OT-C717**

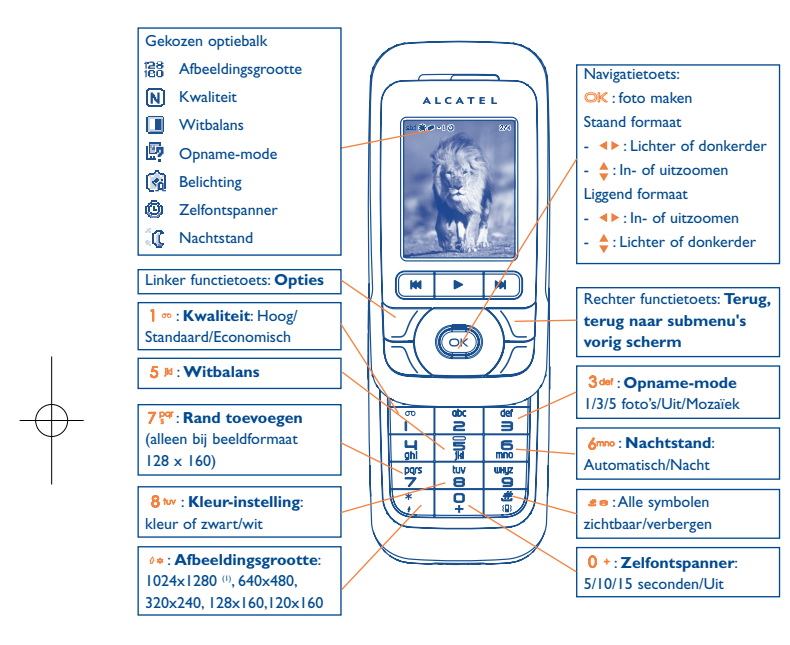

Druk in het fotoscherm op de functietoets "**Opties**" om naar de volgende opties te gaan: "**Afbeeldingsgrootte**", "**Opname-mode**", "**Kwaliteit**", "**Zelfontspanner**","**Witbalans**","**Kleur-instell.**","**Rand toevoegen**", maar ook naar de volgende:

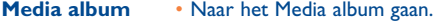

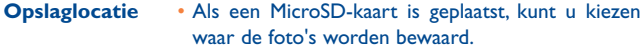

**Std.inst.herstell.** • Alle instellingen terugzetten naar de standaardwaarden.

**Sneltoetsen**• Alle sneltoetsen laten zien.

**13.2.3 Beschikbare opties na het maken van de foto** 

Nadat u een foto hebt gemaakt, kunt u deze **Verzenden**, aan een contactpersoon koppelen, voor het welkomstscherm gebruiken, de foto **Verwijderen**, **Wijzigen** (zie onder) of naar uw **Media-album** gaan.

**13.2.4 Afbeeldingen wijzigen**

Ga naar "**Media-album\Mijn creaties**" nadat u een foto hebt gemaakt en kies dan "**Bewerken**".

## **13.3 Video**

U kunt net zo lang video opnemen tot de accu leeg is of er geen geheugen meer vrij is.

Õ

We adviseren u met klem om de standaardmap te wijzigen in "**Geheugenkaart**". U slaat dan de foto's en video's die u maakt daar op.

(1) Alleen OT-C717.

67

z terminal and the contract of the contract of the contract of the contract of the contract of the contract of

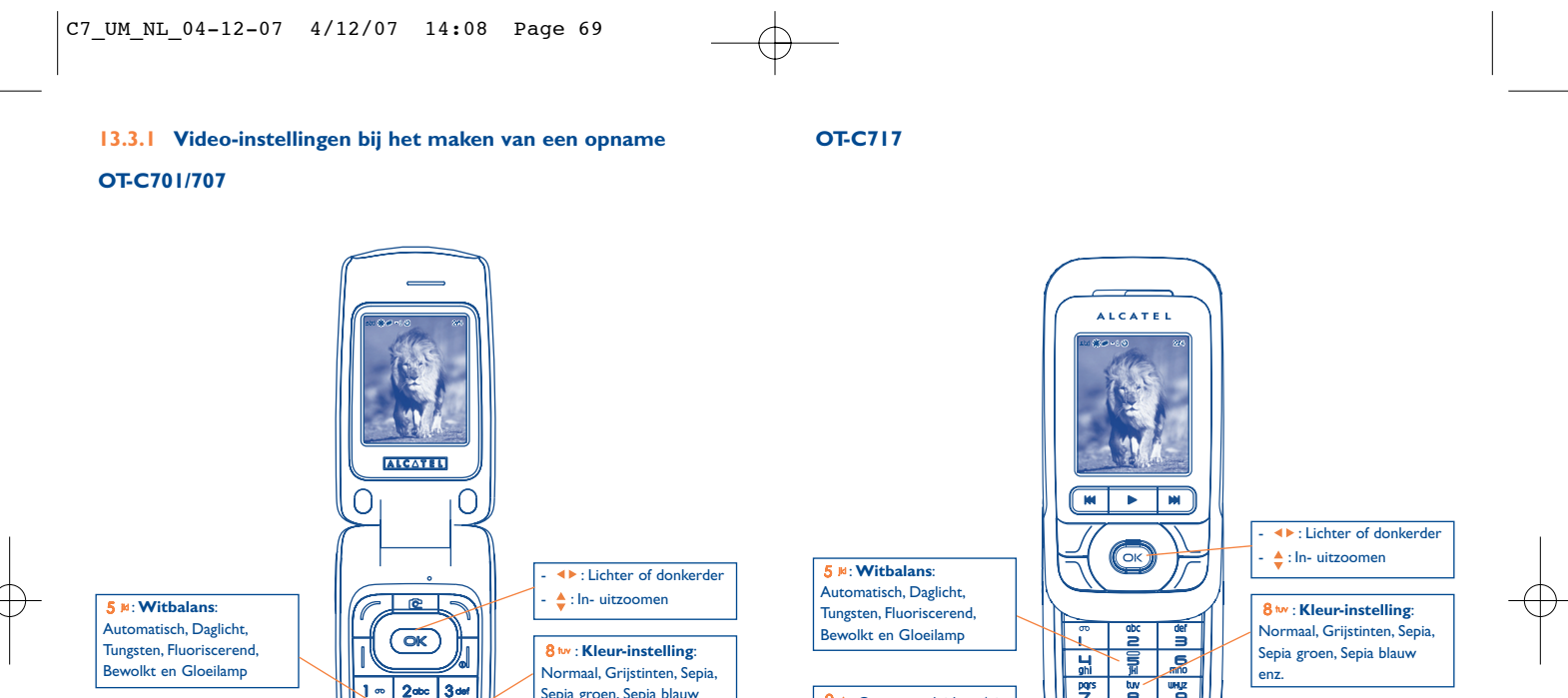

0 + : Opname geluid aan/uit

Sepia groen, Sepia blauw enz. : **Opnameduur**: 15 sec, 30 sec, 60 sec en Onbeperkt

0 + : Opname geluid aan/uit

: **Opnameduur**: 15 sec, 30 sec, 60 sec en Onbeperkt

69

 $40\sqrt{5h}$ 

 $\sqrt{10}$ 

 $7<sup>64</sup>$  $8<sub>w</sub>$  $9<sub>2</sub>$ 

Am

l sõ

### **13.3.2 Opnamestand**

Wanneer u naar de "**Video**"-functie gaat, komt u in de opnamestand. Gebruik het scherm van uw toestel als zoeker en druk op de functietoets "**Opties**" om de witbalans in te stellen, het geluid aan of uit te zetten, de kleur te kiezen, naar het "**Media-album**" te gaan of naar "**Camera**" en om de standaardmap te veranderen.

#### **13.3.3 Opnemen**

Nadat u de instellingen hebt gemaakt, kunt u beginnen met de opname van uw videoclip door op  $\mathbb{O}\mathbb{K}$  of  $\mathbb{\odot}$  te drukken.

Als u wordt gebeld terwijl u een opname maakt, wordt de opname gestopt. Er wordt een venster geopend met de vraag of u de opname wilt opslaan.

#### **13.3.4 Afspelen**

In de lijst van "**Mijn creaties**" drukt u op "**Opties**" om de videoclip te kunnen **Afspelen** en kiest u **Lijst** (vanuit de miniatuurweergave), **Verzenden**, of **Instellen als** om het te koppelen aan een contactpersoon of in te stellen als welkomstscherm.

Druk op ◆ om de afspeelsnelheid te veranderen.

Druk op  $\sqrt{ }$  om over te schakelen van staande naar liggende weergave.

# **14 Muziekspeler ................**

Ga vanuit het hoofdmenu naar deze functie door "**Muziek**" te selecteren of direct door  $\blacktriangleright$  ingedrukt te houden. U kunt uw favoriete muziek precies zoals u dat wilt beheren in uw toestel of op de geheugenkaart.

#### **14.1 Muziek (1)**

U kunt uw muziekbestanden met een van de volgende functies beheren:

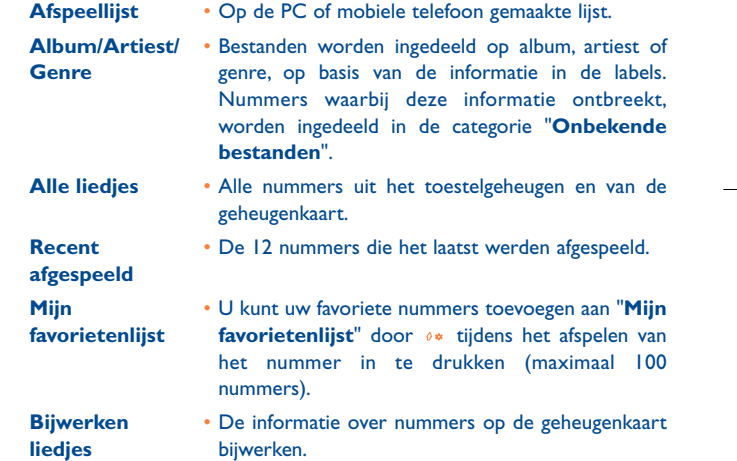

(1) In de Muziekspeler zijn alleen geluidsbestanden zichtbaar met de volgende bestandsindelingen: mp3, m4a, en aac.

# **14.2 Mijn instellingen**

U gaat naar de instellingen door het indrukken van de rechter navigatietoets. U hebt dan de volgende mogelijkheden:

- **Afspeelmode** Normaal, Huidige herhalen, Alles herhalen, Willekeurig en Willekeurig herhalen. U kunt ook een keuze maken door tijdens het afspelen op #® te drukken.
- **Equalizer** Voorgeprogrammeerde instellingen voor verschillende muziekstijlen. U kunt ook een keuze maken door tijdens het afspelen op  $0 +$  te drukken.

Druk in het afspeelscherm op om over te schakelen van afspelen op de headset / over de luidspreker en via Bluetooth stereo.

**Kleur** • De in uw Muziekspeler gebruikte kleuren veranderen.

#### **14.3Afspelen met songteksten**

De songteksten kunnen tegelijk met de muziek worden afgespeeld. U hebt een apart .lrc-bestand nodig met dezelfde naam als het muziekbestand.

# **15 Games & Applicaties ....**

Op uw mobiele telefoon van Alcatel kunnen enkele Java™-toepassingen en games zijn geïnstalleerd (1). U kunt ook nieuwe toepassingen en games in uw telefoon downloaden.

## **15.1 Een toepassing starten**

Kies "**Java**" om toepassingen te starten.

## **15.2 Java-instelling**

In het menu "**Games&Applic.**" kunt u Java-instellingen beheren. Daarbij kunt u Java geluid, de Java trilfunctie en de netwerk-toegang instellen en kijken hoeveel geheugenruimte nog beschikbaar is.

## **15.3 Java downloaden**

U kunt nieuwe Java™-toepassingen downloaden in het menu "**Games&Applic.**" door "**Downloaden**" te kiezen bij "**Opties**". Op het scherm ziet u dan een lijst met WAP-favorieten waar u de toepassing kunt downloaden. Kies de gewenste favoriet en ga naar de WAP-pagina van uw keuze.

(1) Verschilt per land en per provider.

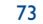

## **Afwijzing van aansprakelijkheid**

Het downloaden of uitvoeren van toepassingen schaadt of wijzigt in geen enkel opzicht de bestaande software van een mobiele telefoon die geschikt is voor Java™-technologie.

T&A Mobile Phones Limited en zijn dochterondernemingen aanvaarden geen enkele aansprakelijkheid voor en geven geen enkele garantie op toepassingen die op een later tijdstip door de klant worden gebruikt, noch voor/op software die niet reeds bij aankoop in het toestel is geïnstalleerd.

Uitsluitend de gebruiker draagt de risico's van verlies, beschadiging of gebreken aan dit toestel, deze applicaties of software, en meer in het algemeen van schade en de gevolgen van deze applicaties en software. Indien deze toepassingen of software of daaruit voortvloeiende instellingen van functies wegens technische oorzaken bij ruil/reparaties aan het toestel verloren zijn gegaan, dient de koper de applicatie opnieuw te downloaden of in te stellen. T&A Mobile Phones Limited en zijn dochterondernemingen aanvaarden geen enkele aansprakelijkheid en verlenen geen enkele garantie voor de gevallen waarin het downloaden niet zonder extra kosten kan worden herhaald of uitgevoerd.

# **16 Haal meer uit uw mobiele telefoon.......................** telefoon.................................

## **16.1 PC-Suite**

Bijgeleverd wordt een cd-rom met de PC-Suite. U kunt gratis de nieuwste versie van deze software downloaden van de website. Het softwarepakket bestaat uit:

- Backup-Restore
- Hiermee maakt u een veiligheidskopie van de belangrijke gegevens in uw toestel en kunt u deze terugzetten wanneer dat nodig mocht zijn.
- GPRS-modem
- Uw toestel gebruiken om met uw PC te internetten.
- Eigen multimedia
- Uw toestel aan uw eigen smaak aanpassen met afbeeldingen, animaties, video en melodieën.
- Muziekbeheer
- Maken en overzetten van afspeellijsten met muziekbestanden en bewerken van songteksten.
- Berichten
- Schrijf SMS/MMS/E-mail en IM (1) op uw computer en zet ze dan over op uw mobiele telefoon.

### **Ondersteunde besturingssystemen**

- Windows 2000/XP

#### (1) Verschilt per provider. Niet overal leverbaar.

# **17Latijnse invoer / karaktertabel (1) ..................**

Voor het schrijven van berichten zijn er twee methodes:

- Normaal
- Voorspellende tekstinvoer met T9

# **Normaal**

Hiermee voert u een tekst in door een letter of een reeks letters te kiezen die bij een toets horen. Druk een aantal keren op de toets totdat de gewenste letter wordt gemarkeerd.

Als u de toets loslaat, wordt het gemarkeerde teken in de tekst ingevoegd.

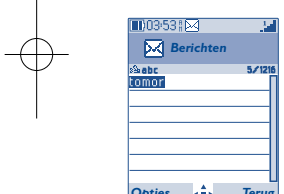

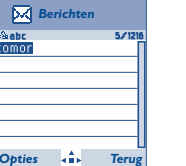

# **Voorspellende tekstinvoer (T9)**

# Hiermee kunt u sneller tekst invoeren.

Schrijf een woord door het indrukken van een toets tussen 2<sup>dbc</sup> en 9<sup>ww</sup> . Druk een keer op de toets. Bij elke volgende toets verandert het woord. Naarmate u meer letters invoert, zal het woord verder veranderen.

Voorbeeld: voor "**Tomorrow**" drukt u op de volgende toetsen:

 $8$  tuv.  $6$ mno.  $6$ mno =  $Too$  -> $6$ mno -> tomorrow

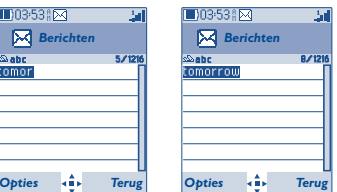

(1) Voor speciale talen, bijvoorbeeld Chinees, zie de speciale folders voor tekstinvoer.

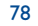

# C7\_UM\_NL\_04-12-07 4/12/07 14:08 Page 79

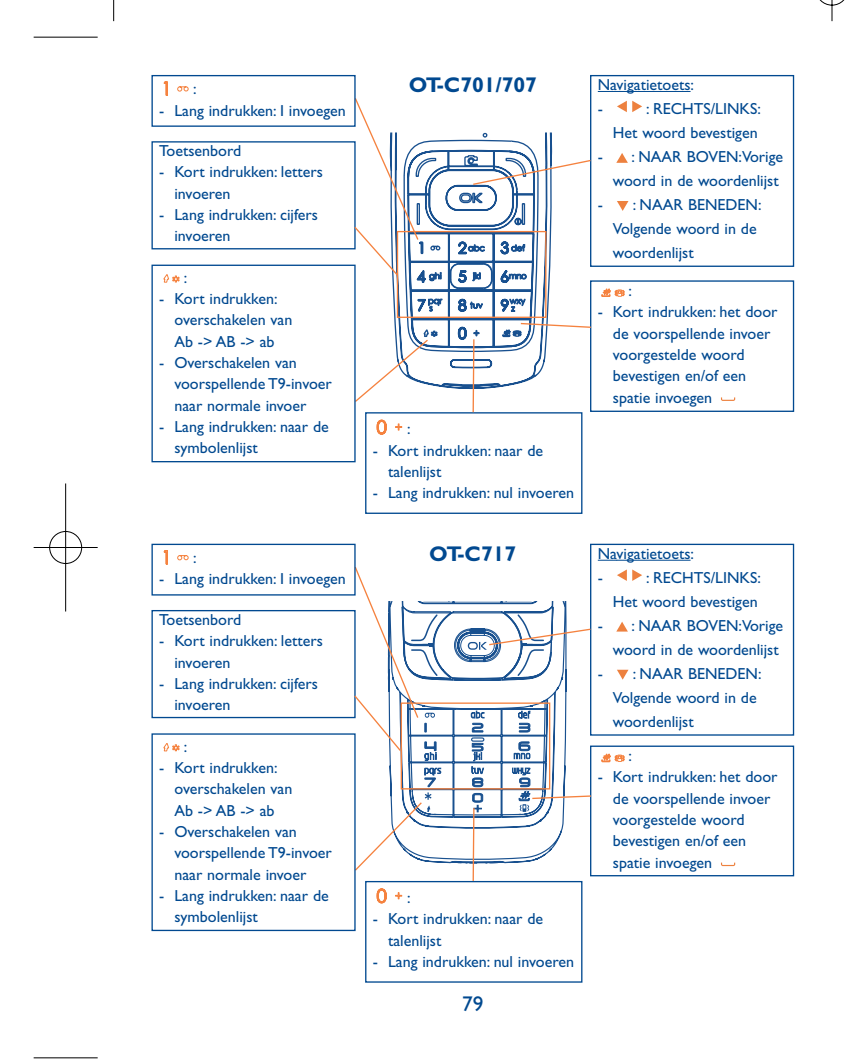

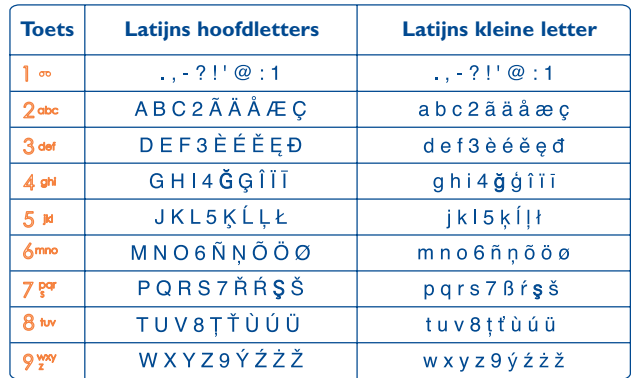

Dit is een algemene karaktertabel. Niet alle beschikbare tekens staan in deze tabel. De aangeboden letters kunnen per taal verschillen.

# **Symbolentabel**

Druk lang op <sup>0</sup>\* om de symbolentabel op te roepen. De cursor staat midden in het scherm. Gebruik de navigatietoets om hem te verplaatsen en maak een keuze met OK.

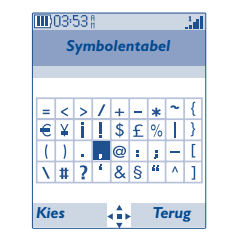

# **18 Garantie op het toestel ....**

Wij feliciteren u met uw keuze voor deze mobiele telefoon en hopen dat u hem naar volle tevredenheid zult gebruiken.

De garantie op uw toestel dekt alle afwijkingen van de technische specificaties gedurende twaalf (12) maanden vanaf de datum die staat vermeld op uw originele aankoopnota, tenzij uitdrukkelijk anders bepaald <sup>(1)</sup>.

De garantievoorwaarden uit de handleiding zijn ook van toepassing op de bij het toestel verkochte accu en accessoires, met dien verstande dat de garantietermijn dan zes (6) maanden bedraagt (2) vanaf de aankoopdatum die op uw originele aankoopnota staat vermeld.

Wanneer u aanspraak wilt maken op deze garantie, moet u uw verkoper (of een door T&A Mobile Phones Limited of zijn dochterondernemingen erkend onderhoudscentrum, waarvan een lijst is te vinden op www.tcl-ta.com) onmiddellijk op de hoogte brengen van gebreken aan uw toestel en de aankoopnota overhandigen. De verkoper of het onderhoudscentrum zal dan besluiten het toestel of accessoire waaraan gebreken werden vastgesteld naar gelang van het geval geheel of gedeeltelijk te vervangen of te repareren. Deze garantie omvat de kosten voor onderdelen en arbeidsloon.Andere kosten zijn van de garantie uitgesloten. Bij reparatie of vervanging kan gebruik worden gemaakt van ruilonderdelen, met dien verstande dat hun werking gelijkwaardig is aan die van nieuwe onderdelen.

Op werkzaamheden die op grond van deze garantie worden uitgevoerd, en met name bij reparatie, modificatie of vervanging van producten, wordt een garantie van EEN (1) maand gegeven, tenzij in de wet anders is bepaald.

Uitgesloten van deze garantie zijn schade of gebreken aan uw toestel en/of een accessoire die het gevolg zijn van:

- (1) Op grond van de in uw land geldende wettelijke bepalingen kan de wettelijke garantietermijn langer of korter zijn.
- (2) De levensduur van een oplaadbare accu voor een mobiele telefoon (uitgedrukt in gesprekstijd, stand-bytijd en totale levensduur) hangt af van de omstandigheden waaronder de accu wordt gebruikt en van de netwerkconfiguratie. Aangezien accu's worden beschouwd als verbruiksmateriaal, wordt in de specificaties vermeld dat uw mobiele telefoon in de eerste zes maanden na aankoop optimaal dient te functioneren, en vervolgens nog gedurende een periode waarin hij circa 200 maal wordt opgeladen.
- 1) gebruik in strijd met de aanwijzingen voor gebruik of installatie,
- 2) het niet naleven van de technische en veiligheidseisen die van kracht zijn in het land waar de apparatuur wordt gebruikt,
- 3) onjuist onderhoud van energiebronnen en van de algehele elektrische installatie,
- 4) ongevallen of gevolgen van diefstal van het voertuig waarin het toestel wordt vervoerd, vandalisme, blikseminslag, brand, vocht, het binnendringen van vloeistoffen en van slechte weersomstandigheden,
- 5) aansluiting op, of inbouw in het toestel van niet door T&A Mobile Phones Limited of zijn dochterondernemingen geleverde of aanbevolen apparatuur, tenzij daarvoor uitdrukkelijk schriftelijk toestemming werd verleend,
- 6) servicewerkzaamheden, modificaties of reparaties die werden uitgevoerd door niet door T&A Mobile Phones Limited of zijn dochterondernemingen, de verkoper of het erkende onderhoudscentrum erkende personen,
- 7) gebruik van de mobiele telefoon en/of zijn accessoires voor andere doeleinden dan waarvoor zij zijn ontworpen,
- 8) normale slijtage,
- 9) storingen met van buiten komende oorzaken (bijv. straling door andere apparatuur, spanningsschommelingen in het elektriciteitsnet),
- 10) wijzigingen die aan de apparatuur worden aangebracht, ook wanneer deze verplicht zijn op grond van veranderingen in wet- en regelgeving en/of wijziging van netwerkparameters,
- 11) gebrekkige verbindingen ten gevolge van slechte propagatie van het radiosignaal of van het ontbreken van radiodekking door grondstations,
- 12) apparatuur waarvan merktekens of serienummers zijn verwijderd of gewijzigd en toestellen waarvan etiketten zijn verwijderd of beschadigd, zijn uitgesloten van deze garantie.

In overeenstemming met de geldende wetgeving wordt voor uw toestel een garantie gegeven op verborgen gebreken (in ontwerp of fabricage enz.).

Naast deze gedrukte beperkte garantie kan geen aanspraak worden gemaakt op enige andere uitdrukkelijke of impliciete mondelinge of schriftelijke garantie.

T&A Mobile Phones Limited of zijn dochterondernemingen zijn in geen geval aansprakelijk voor enige vervolg- of gevolgschade, waaronder onder meer doch niet uitsluitend kunnen worden verstaan winstderving en handelsschade voor zover deze schade wettelijk kan worden uitgesloten. In sommige landen en/of staten is het uitsluiten of beperken van gevolgen vervolgschade niet toegestaan of is een beperking van de duur van stilzwijgende garanties niet toegestaan. Bovenstaande beperkingen of uitsluitingen zijn daarom mogelijk niet op uw situatie van toepassing.

82

# **19 Accessoires ..........................**

De nieuwste generatie mobiele GSM-telefoons van Alcatel is voorzien van een ingebouwde "handsfree" functie, waarmee u de telefoon op enige afstand kunt gebruiken, bijvoorbeeld op een tafel. Degenen die echter prijs stellen op enige privacy tijdens het telefoneren, kunnen gebruik maken van een headset.

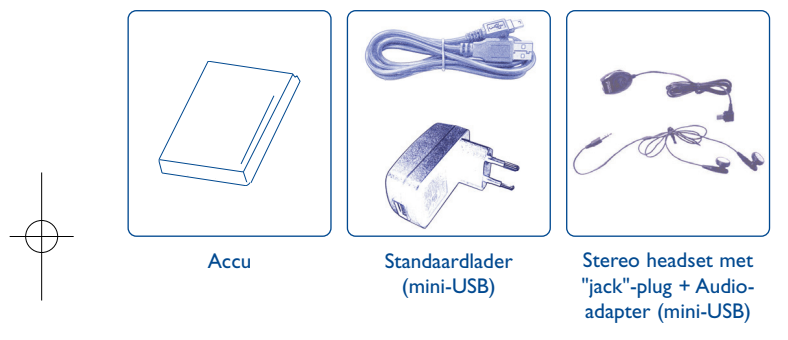

Gebruik alleen accu's, laders en accessoires van Alcatel die geschikt zijn voor uw mobiele telefoon.

# **20 Problemen en oplossingen**

Voordat u contact opneemt met de serviceafdeling kunt u zelf het volgende doen:

- Zet voor optimale prestaties het toestel van tijd tot tijd even uit.
- Laad de accu altijd volledig op (**IIII**) voor de beste prestaties.
- Sla geen grote hoeveelheden gegevens op in het geheugen van uw toestel.Hierdoor lopen de prestaties namelijk achteruit.

Vervolgens kunt u de volgende punten controleren:

#### **Ik kan mijn toestel niet aanzetten**

- Druk op  $_{\odot}$  totdat het scherm aan gaat
- Controleer of de accu voldoende is opgeladen
- Controleer de contactpunten van de accu. Haal de accu uit het toestel, plaats hem terug en probeer dan opnieuw het toestel aan te zetten

# **Mijn toestel reageert al een aantal minuten nergens meer op**

- Druk op
- Haal de accu uit het toestel, plaats hem terug en zet het toestel opnieuw aan
- **Mijn scherm is niet goed leesbaar**
- Maak het scherm schoon
- Gebruik uw toestel onder de aanbevolen omstandigheden

## **Mijn telefoon gaat vanzelf uit**

- Controleer of het toetsenbord is geblokkeerd wanneer u het toestel niet gebruikt
- Controleer of de accu voldoende is opgeladen

Naast bovenstaande accessoires kunt u ook een 3,5 mm stereo headset in combinatie gebruiken met een mini-USB>Jack adapter en een autolaadsnoer.

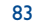

## **De accu van mijn toestel raakt snel leeg**

- Controleer of u de accu wel gedurende de voorgeschreven 3 uur oplaadt)
- Als de accu gedeeltelijk is opgeladen geeft het symbool voor de accuspanning mogelijk geen correcte waarde aan.Wacht nadat u de stekker van de lader heeft losgehaald 20 minuten. De aangegeven waarde moet dan goed zijn.

#### **Mijn toestel wordt niet goed opgeladen**

- Controleer of de accu niet geheel ontladen is: wanneer hij volledig is ontladen, duurt het bij opladen een paar minuten voordat het symbool begint te knipperen. Bij het opladen kan een licht gesuis hoorbaar worden.
- Controleer of het laden onder normale omstandigheden plaatsvindt (-0 °C + 40 ºC)
- Controleer of de accu goed in het toestel is geplaatst. Hij moet in het toestel worden geplaatst voordat de lader wordt aangesloten
- Controleer of u wel een lader en een accu van Alcatel gebruikt
- Controleer in het buitenland of het stopcontact wel geschikt is voor de lader

### **Mijn telefoon krijgt geen verbinding met een netwerk**

- Probeer of u op een andere plaats wel verbinding krijgt met het netwerk
- Informeer bij uw provider of er een probleem met de dekking is
- Informeer bij uw provider of uw SIM-kaart nog geldig is
- Probeer handmatig een netwerk of de beschikbare netwerken te kiezen (zie pag 51)
- Probeer het later opnieuw wanneer het netwerk overbelast is

#### **SIM-fout**

- Controleer of de SIM-kaart goed in het toestel is geplaatst (zie pag. 18)
- Informeer bij uw provider of uw SIM-kaart een 3-volts kaart is. Oudere 5-volts SIM-kaarten kunnen niet meer worden gebruikt.
- Controleer of de chip van de SIM-kaart niet beschadigd is of krassen vertoont

#### **Bellen is niet mogelijk**

- Controleer of u het nummer goed hebt ingetoetst en ook op toets || hebt gedrukt
- Controleer bij een internationaal nummer of u het land- en netnummer goed hebt ingevoerd
- Controleer of er verbinding met het netwerk is en of dit niet overbelast of in storing is
- Informeer bij uw provider of er geen probleem is met uw abonnement (geldigheid van de SIM-kaart.)
- Controleer of er geen blokkering op uitgaande gesprekken is ingesteld (zie pag 31)

## **Ik kan niet gebeld worden**

- Controleer of het toestel aan staat en of er verbinding met het netwerk is (netwerk niet overbelast of in storing)
- Informeer bij uw provider of er geen probleem is met uw abonnement (geldigheid van de SIM-kaart.)
- Controleer of u geen doorschakelingen hebt ingesteld voor inkomende gesprekken (zie pag 31)
- Controleer of er geen blokkering op bepaalde inkomende gesprekken is ingesteld
- **Wanneer ik word gebeld, zie ik de naam van de beller niet op het scherm**
- Informeer bij uw provider of u wel bent geabonneerd op deze dienst
- De beller heeft zijn nummer afgeschermd

#### **De geluidskwaliteit bij gesprekken is matig**

- Tijdens een gesprek kunt u het geluidsvolume bijstellen met
- Controleer de signaalsterkte

### **Ik kan sommige functies uit deze handleiding niet gebruiken**

- Informeer bij uw provider of deze dienst wel beschikbaar is voor uw abonnement
- Controleer of voor deze functies geen accessoire van Alcatel nodig is

## **Wanneer ik een nummer in mijn telefoonboek kies, wordt er geen nummer gebeld**

- Controleer of u het nummer goed hebt ingevoerd in het telefoonboek
- Controleer of u het landnummer wel hebt ingevoerd als u in het buitenland belt

## **Ik kan geen nummers meer in mijn telefoonboek opslaan**

- Controleer of het SIM-geheugen niet vol is; wis een aantal geheugenkaarten of sla de kaarten op in het toestelgeheugen (Persoonlijk, Zakelijk)
- Controleer bij "**Blokkering**" voor inkomende gesprekken of er geen blokkering is ingesteld voor nummers die niet in het telefoonboek staan.

## **Mijn voicemail kan niet worden ingesproken**

• Informeer bij uw provider of deze dienst beschikbaar is

85

### **Ik kan mijn voicemail niet beluisteren**

- Controleer of het voicemailnummer goed is ingevoerd bij "**Mijn Nummers**"
- Probeer het later opnieuw als het net bezet is

# **Ik kan geen MMS of VMS-berichten versturen of ontvangen**

- Controleer of het geheugen van uw toestel misschien vol is
- Informeer bij uw provider of deze dienst wel beschikbaar is; controleer de instellingen (pag 43)
- Informeer bij uw provider naar het juiste nummer van de MMS-dienst
- Probeer het later opnieuw. Het net is mogelijk overbelast

## **Het symbool verschijnt op het welkomstscherm**

• U hebt te veel SMS-berichten opgeslagen in het geheugen van uw SIM-kaart.Wis een aantal berichten of kopieer ze naar het toestelgeheugen

#### **Het symbool << - >> verschijnt in het scherm**

• U bevindt zich op een plaats waar geen netwerkdekking is

## **Ik heb al drie keer een verkeerde PIN-code ingevoerd**

• Neem contact op met uw provider voor een PUK deblokkeercode)

## **Ik kan geen verbinding tussen mijn mobiele telefoon en mijn computer tot stand brengen**

- Installeer eerst de softwaresuite van Alcatel
- Gebruik "Installeren van de verbinding" om de verbinding tot stand te brengen

• Controleer of uw computer wel voldoet aan de systeemvereisten voor de installatie van de PC-softwaresuite van Alcatel

## **Ik kan geen nieuwe bestanden downloaden**

- Controleer of er voldoende geheugen vrij is
- Wis een aantal bestanden
- Sla de gedownloade bestanden op de MicroSD-kaart op
- Controleer bij uw provider of er geen probleem met uw abonnement is

#### **Anderen kunnen mijn toestel niet via Bluetooth waarnemen**

• Controleer of Bluetooth aan staat en of uw toestel zichtbaar voor anderen is (zie pag. 52)

Nederlands - T5000829AEAA 03 Nederlands - T5000829AEAA 03

Het Alcatel-logo en de naam Alcatel zijn handelsmerken van Alcatel-Lucent en worden onderlicentie gebruikt door T&A Mobile Phones Limited

Alle rechten voorbehouden © Copyright 2007 T&A Mobile Phones Limited.

In het belang van zijn klanten kan T&A Mobile Phones Limited technische of materiaalspecificaties zonder voorafgaande aankondiging wijzigen.

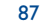